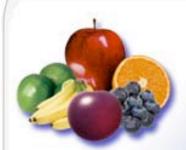

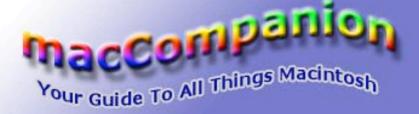

July 2004 Issue 7 Volume 2

## **Book Reviews**

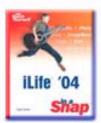

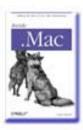

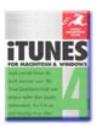

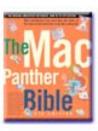

## Features

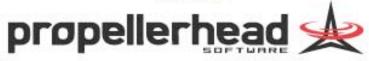

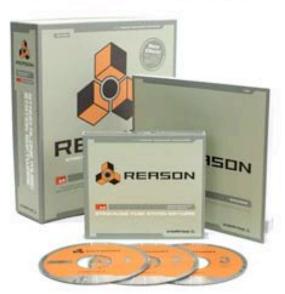

### Hardware Reviews

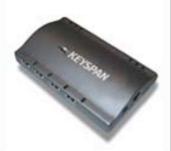

## Shareware Reviews

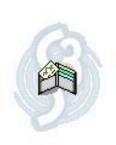

### Software Reviews

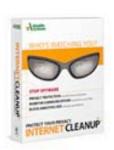

@ Macintosh Professional Network, LLC 2004. All Rights Reserved

## **Table of Contents**

| Contacts4                                                                                      |
|------------------------------------------------------------------------------------------------|
| LETTER FROM THE CEO BY ROBERT PRITCHETT5  Happy Birthday macCompanion!                         |
| LETTER FROM THE EDITOR BY ROBERT PRITCHETT6  Quench Your Thirst for Mac-Knowledge6             |
| VIEWS FROM THE IVORY TOWER BY TED BADE8                                                        |
| FEATURE 12                                                                                     |
| FEATURE                                                                                        |
| Digital Photography Hacks - 100 Industrial-Strength Tips & Tools, Reviewed by Robert Pritchett |
| HARDWARE                                                                                       |
| SHAREWARE                                                                                      |
| SOFTWARE                                                                                       |

| MΑ | <i>ACCOMPANION</i> MEDIA KIT        | 79 |
|----|-------------------------------------|----|
| S  | tatistical Analysis                 | 79 |
|    | dvertising with <i>macCompanion</i> |    |
|    | ite Ad Rate                         |    |
| Р  | DF Ad Rates                         | 80 |
| R  | ate Table                           | 81 |
| Α  | ffiliations                         | 82 |
| S  | ponsorships                         | 82 |

# Your 7.25 x 6.25 in Ad could be here!

Contact Derek Caudill for more information.

deaudill@maccompanion.com 1-(509)-214-0125

#### **Contacts**

Officers:

CEO/Publisher/Editor-in-Chief: Robert Pritchett
Consultants: Harry {doc} Babad

Ted Bade

Assistant Editor: Julie Willingham WebMaster: Derek Caudill

Contact: <u>Feedback@maccompanion.com</u>

Robert Pritchett, CEO of MPN, LLC

Publisher of macCompanion

1952 Thayer Drive Richland, WA 99352

USA

1-509-943-2524

rpritchett@maccompanion.com

Application Service Provider: <a href="http://www.stephousehosting.com">http://www.stephousehosting.com</a>

This month's authors: Ted Bade

Harry {doc} Babad Dr. Eric Flesher Robert Pritchett

Cover by Derek Caudill

And our special thanks to those who have allowed us to review their products!

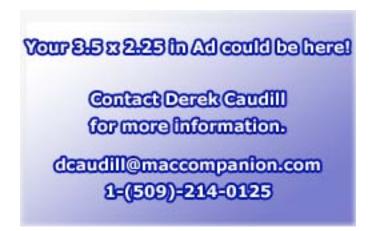

## Letter from the CEO by Robert Pritchett

## Happy Birthday macCompanion!

You did it. You brought *macCompanion* up through the whisper campaign this past year and have actually visited well over 1 million times in June with over well over 9,000 new viewers added last month. Thank you!

The PDFed version of the magazine will be distributed for free. We will keep *macCompanion* free through advertising efforts, your visits and with you purchasing products through our affiliate links. Oh, and your generous donations! Please keep those coming in. We pay for bandwidth usage and that bill keeps climbing each month. But that is good! It means we are doing something right and you appreciate our efforts by bring you newsworthy product information.

About site statistics: Most of you do searches for particular article information. We can see which articles touch your hot buttons. We can also see a number of browsers being used to access our site. Mostly, these are Mac-based browsers, but we have been seeing a steady rise in WinTel, Linux, Sun Solaris and even WebTV access. We would like to see more of that continue as more folks learn about the Mac environment. Lots of you are checking our macC BLOG and RSS feeds. (We have yet to tap into the newsgroups resources.) Quite a few of you have added our website as your favorite. And a large percentage (23%+) of you keep reading on our site for well over an hour at a time. That means that along with downloading the PDFed version, you have been staying online at our site and reading the nearly 100-pages we publish each month and visiting our macCompanions. How do we know this information? We use AWStats at http://awstats.sourceforge.net/.

Well, after one year, it is time to stop whispering and start shouting about us. We plan on being here for a long time and we want you to feel comfortable visiting our site. Please let us know how we can best meet your needs by sending Email to <a href="feedback@maccompanion.com">feedback@maccompanion.com</a>. We constantly reevaluate whether or not we are being value-added to the computer industry – and to you.

Each month seems to be getting shorter and yet, each month we keep getting more and more review requests. Help us make *macCompanion's* 2<sup>nd</sup> year successful by increasing our readership. Spread the word about All Things Macintosh!

July is also my 48<sup>th</sup> birthday. I'm still wondering what I'll be when I grow up. I enjoy discovering information that helps you have a better way of life through improved technology. I'm an expediter and perhaps maybe I have finally grown up.

## **Letter from the Editor** by Robert Pritchett

## Quench Your Thirst for Mac-Knowledge

While the rest of the computer world is being drummed into submission by Virii, Trojans and Worms, so far the Mac community has been immune from such silliness and shenanigans. However, we need to keep watch on what is going on there. Most of us at *macCompanion* "wear the other's moccasins" by using WinTel and Linux boxen for other work. We struggle like many in the WinTel world with the same issues that plague that environment. Then we come back to the Mac to relax and enjoy how computing should be experienced.

In the July issue of *macCompanion* we have a few more reviews of Books, Hardware and Software to help you also experience the good side of computing life. We hope that you will feel that this is like coming home after a hard day at work, to a nice cool refreshing iced sweet lemonade. We hope it helps you quench your thirst for Mac-knowledge.

# Your 7.25 x 4.75 in Ad could be here!

Contact Derek Caudill for more information.

deaudill@maccompanion.com 1-(509)-214-0125

## Views from the Ivory Tower By Ted Bade

**MacWorld Expo** – There has been a lot of talk about the lack of vendors that have agreed to attend MacWorld Expo in Boston later this month. If you visit the Expo site and check up on vendors, you will see just over 60 vendors listed.

http://www.macworldexpo.com/live/20/events/20BOS04A . While 60 is a goodly number of vendors, it seems like Macworlds in the past hosted hundred of vendors. Noticeably missing from the list were such companies as Apple, Microsoft, and Adobe. However, there were a number of interesting companies listed including Ebay, Audible, Xerox, O'Reilly and Associates, Inc, Peachpit Press, and many more. I even heard a rumor that Apple might show up with something. Who knows? So while it might not be one of the great shows like in the nineties, Macworld Expo in Boston should still be a good time.

It could be worse – If you had your heart set on going to Comdex (the big IT trade show) in November 2004, take note, it is cancelled. Apparently because of a lack of key exhibitors, the people who organize the show have decided to cancel the show for this year. (You can read the official news release by visiting <a href="http://www.comdex.com/">http://www.comdex.com/</a>.)

The official word is that the organizers have to reshape the show, to make it better for all concerned. This was to be the second time Comdex was put on by MediaLive International. (They took over the show from Key3Media, which had run the show in the past, but ran into financial problems and filed for bankruptcy.)

#### According to an article on ComputerWorld online site

http://www.computerworld.com/managementtopics/management/itspending/story/0,10801,9 4041,00.html?nas=PM-94041, one of the problems was that key exhibitors came to Las Vegas during the show, but met privately with people rather then paying for space on the show floor. While I don't know the reason for companies doing this, I wonder if it could have been the cost of floor space? This can be very expensive, especially for a large company, since people expect them to "put on a show". The cost of floor space was one of my biggest disagreements with moving MacWorld Expo to NYC. Many of the smaller, yet very valuable Mac related vendors just couldn't justify the floor space. Another possible problem with Comdex, as pointed out in the article above, was an apparent lack of IT focus.

Whatever the case, it is sad to see the show cancelled. I hope this is more a problem with organizers then an industry trend. I would hate to see such shows, especially the Macintosh-related varieties, come to an end. We will have to wait and see what happens next year at both Comdex and Macworld.

Officer, arrest that spammer – It finally happened, and I hope it continues. According to an article found on the IDG website, a SPAMmer in Buffalo, NY was convicted on 14 counts including identity theft and can get between 3–1/2 to 7 years in prison. This case was the first conviction obtained under the State's new identity theft law. Apparently the person had sent over 800 million Emails and he stole the identity of two people. Since this person was stealing resources from Earthlink, they have followed this case with a civil suit of their own and were awarded \$16 million.

I wonder if he can pay? Perhaps he should remain in the slammer until he can make enough license plates to pay this debt (or better yet, have him shred snailmail SPAM!). Although the article I read (posted on the MacCentral web site) didn't indicate the man had financial resources to pay this debt, I expect he did this spamming to make money and probably accumulated a little cash. Visit

http://maccentral.macworld.com/news/2004/05/27/buffalo/index.php?redirect=1086107976 000 to read the article posted by MacCentral.

This is a trend that I hope will continue to occur. The Internet would be a lot nicer a place if one didn't have to deal with SPAM. I recently made use of a feature provided by Cox Internet that will automatically trash items they consider as SPAM even before they reach my Email box. On one account daily mail went from 50 or more pieces daily to one or two. Which means I don't have to spend all my time weeding the junk.

One SPAM I did recently receive offered to sell me millions of Email addresses for my use. I wish I knew of some "authorities" I could forward this (or any other like it) to. If any reader knows has a suggestion, please let me know.

By the way, I am still looking for someone who opens their SPAM and says: "Wow, what a great idea, I must buy this item (or visit this site)." I don't think I have met anyone who ever bought anything advertised via SPAM. What mystifies me is, if this is the case, how can anyone make money doing it? Or is SPAM simply another thing people do to ruin a good thing for others?

A new way to play old games – If you have been around computers for as long as I have, you probably remember the old text adventures. There were some really terrific ones, which provided text and relied heavily on one's imagination to fill in the details. Playing the game was like reading a book, expect you had some input!

In any case, if you use iChat® (or AOL Instant Messenger aka AIM), you can play these adventures yourself by accessing one of several chat bots. To play send an instant message to one of the following addresses: InfocomBot, InfocomBot2, InfocomBot3, then type something. It should respond with the menu above, select a game and have fun. The biggest problem with these games is that they get so much activity they often get kicked off line.

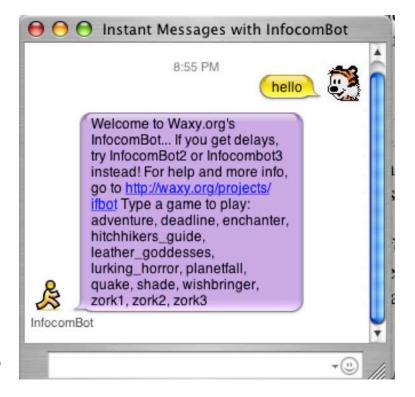

The person who makes these game bots available maintains a web site that offers information and help with these games. Visit <a href="http://www.waxy.org/archive/2004/03/21/infocomb.shtml">http://www.waxy.org/archive/2004/03/21/infocomb.shtml</a> for more information, or just try playing a game yourself.

**Liquid cooled Macs** – Apple recently announced new G5 computers, faster speeds and unique cooling technology. The announcement concerning "Liquid-cooled" G5 PowerMacs took me by surprise. It wasn't that long ago Apple was making fun of the Intel chips excessive heat! Remember the "Toasted" adds? While one might say they were more about the PowerPC chip blowing away the Intel chips in abilities, there was also a lot of chatter going on about how HOT the Intel based computers were.

So now the PowerMacs have reached that point; too much heat in too little space. What sets Apple apart from the rest is that they are working on a solution. Certainly the concepts for a liquid cooled computer were worked out several years ago, when the heat of the Intel chips began to be a real problem. However, at that time, the PC manufacturers, for whatever reason, decided that making a noisy computer full of fans was a better solution to using a liquid cooling system. My guess was the cost. The cost of a pile of little cooling fans is little compared to the cost of designing and implementing a liquid cooling system. Apple apparently decided to use this solution, rather then additional fans, was because they want to keep their machines quiet. I think this is a very good thing.

The fastest new PowerMacs will arrive with dual 2.5 GHz G5 chips. You can visit Apple's web site for all the details on these new machines. Visit Apple's PowerMac site: <a href="http://www.apple.com/powermac/">http://www.apple.com/powermac/</a> for general information or <a href="http://www.apple.com/powermac/design.html">http://www.apple.com/powermac/design.html</a> for information on the cooling system (complete with animation).

Hot Deals – Looking to buy something Macintosh? Check out the "Hot Deals" section first. Mac people always like a great deal on their computer stuff. Apple recently added a "Hot Deal" area to their web site. <a href="http://hotdeals.apple.com/">http://hotdeals.apple.com/</a> This area not only promotes deals from the Apple online store, but deals from several other Macintosh related vendors. The area lists information about various deals and links to the vendors offering them. Check it out.

**Digital Music European Style** – Apple continues to make waves in the Music industry. In June Apple finally opened the European version of the iTunes® Music Store. Apparently there was quite a demand for this store as it sold a total of 800.000 songs in the first week of operation. This sounds even better when compared to the sales of its closest competitor; the ITMS sold 16 times more music then OD2 in that period. (OD2 is probably the best European online music source).

The opening of the ITMS in Europe was delayed for a number of reasons, but not because Apple wasn't ready. One issue was a hesitancy on the part of the major record labels. Apparently they are concerned Apple might be able to affect musical careers. With around 70% of the digital music market, it would be easy for Apple to promote a particular musician more then one the all knowing music industry chooses to promote. I first heard about this in an article on the Mac News Network site, which quotes the Independent, a UK based newspaper. <a href="http://www.macnn.com/news/24578">http://www.macnn.com/news/24578</a> if you want access to the full article, you will have to pay for it and can visit <a href="http://news.independent.co.uk/business/news/story.jsp?story=518205">http://news.independent.co.uk/business/news/story.jsp?story=518205</a> to do so.

Well done Apple, but please, don't forget you also make the world's best personal computers!!

**Apple support ranks in the Top Ten** – The Association of Professionals (ASP) recently posted their list of best support sites. According to the press release on the ASP site <a href="http://www.asponline.com/awards.html">http://www.asponline.com/awards.html</a>.

"The award winners were selected by a panel of judges with expertise in Web support design and implementation, using a scoring system based on 25 separate performance criteria. The evaluation process covers the following areas:

Overall usability, design, and navigation Knowledgebase and search implementation Interactive features Personalization The major site development challenge

ASP publishes a book length document that profiles the top ten companies. This document can be purchased from the ASP site.

It is easy for a person that has a lot of Macintosh experience to loose contact with the customer support site. Unless there is a major problem with my Mac, I really don't use it. As most experienced Mac users, I can remedy most problems myself and have a nice base of friends I can consult when needed. Where this is very very important is for new and inexperienced users. Top rating like this will attract new customers, especially those who have had bad customer support experiences with other companies. Well done Apple!

#### WWDC - Just some quick notes on the items released at WWDC at the end of June.

First of all: three new LCD displays. These large babies cater to the graphics and movie industry. They come in three sizes, 20", 23" and a phenomenal 30"! They also have two of each a FireWire 400 and USB 2 connection for additional peripherals. You will have to dish out more then the cost of a G5 for the 30" display! It comes in at \$3200! But if your work justifies it, I am sure it is worth the money.

The other hot item was a sneak preview of Tiger, the next major release of Mac OS X. Read all about it yourself by visiting: <a href="http://www.apple.com/macosx/tiger/">http://www.apple.com/macosx/tiger/</a>. Here is a brief view of the new features demonstrated at WWDC.

**Spotlight** – It sounds like our friend Sherlock, which saw its birth back in Mac OS 8 days has been replaced by a snazzier feature called Spotlight. It is supposed to be "blazingly fast" and begins searching as you begin typing. And is supposed to be able to search through thousands of files at extreme speeds. Of course they also tout that it has "intuitive" searching. Which implied the Mac kind of figures out what you are looking for! I'll have to try that feature out for myself and get back to you!! However, fast searching is always a good thing.

**Dashboard** looks to be an interesting feature. Dashboard can be turned on or off in an "Expose-like" manner. When you turn it on, you get access to a variety of "widgits". These are mini applications written in java script which provide specific functions. A few wigits mentioned are a calculator, stock quote window, iTunes controller, a Datebook, and so forth. Sounds like something shareware and third party programmers will enjoy inventing!

**Automator** looks like an intelligent script editor for the non-programmer types. To quote the Apple web site:

"Introducing Automator, an innovative personal automation assistant that will help you streamline the most challenging repetitive manual tasks without programming."

This might be a useful feature, but I have a notion that people who would use scripts like this, probably have learned how to write them with the more traditional script editor. But there are always new customers and old customers willing to try a new feature. Beside that, it is Apple innovation making one's computer experience even easier.

**iChat AV** adds the ability to have video conferences (yeah!!). Some of the key features of this are bandwidth allocation (which ultimately means better video) and H.264/AVC codec which applies MPEG 4 video features (these are provided through a new version of QuickTime). Again improving the video quality. The limit is three additional buddies to one conference, which is pretty good. Although I expect that you will need a bit of processor power to handle a full set of buddies, not to mention a really good connection to the Internet.

Additionally, you can now have up to 10 people in an audio only chat! Again a cheer. I find text chatting a bore, but enjoy yacking with my fiends. I am really looking forward to this feature.

There is also an improved version of **Safari**. They have added what appears to be useful RSS news feed features. Which give one the ability to easily search for and read a variety of news feeds. They have also included a "Private Browsing" feature. This feature lets you use another person's Mac, access personal information and so forth, but keep your usage and personal information confidential. You may know that this type of information is usually cached, but with this new feature it is not.

This version of Safari adds a feature I liked from Internet Explorer, the ability to save (or even email) a web page. I use this feature when I am doing research. I can download a variety of pages, then read them at my leisure. Another new feature is the ability to search within your bookmarks. Looks like some nice improvements to Safari.

Two improvements, more for Geeks and power users is an updated UNIX kernel, which adds 64-bit functionality, good news for G5 owners. A new version of Xcode, used to develop Mac OS X applications is also part of the upgrade.

The only bad news is that this new version of Mac OS X won't be available until early 2005. Which means we might not see it for a while, too bad.

## Your 7.25 x 3.25 in Ad could be here!

Contact Derek Caudill for more information.

deaudill@maccompanion.com 1-(509)-214-0125

## **Feature**

## Reason 2.5 - The software for Sound Studio Engineers, Reviewed by Robert Pritchett

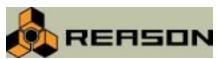

Propellerhead Software Rosenlundsgatan 29c S-118 63 Stockholm Sweden

Int+46 8 556 08 400 Fax: Int+46 8 556 08 401

Email through online form under "Company"

http://www.propellerheads.se/

\$500 USD, \$109 USD Upgrade. See more at the Prop

Shop. Go to the site, then the Prop Shop tab. It is also distributed in the US at <a href="http://www.m-nudio.com">http://www.m-nudio.com</a>

**Download:** Go to site and then the Downloads tab. *Electromechanical Refill* is also a free download. **Forum:** Go to the site and then the Forums tab.

**Sound samples:** Go to the site for Reason, the tab down to Listen to Reason.

**Requirements:** PowerPC, 166 MHz or faster. 128 MB RAM, Mac OS 9, 604, 604e, G3 or G4 processor or better. Mac OS X 10.1 or later.

Intel Pentium 2 or better. 233 MHz or faster. 64 MB RAM. Windows 98, ME, 2000 or XP (or later). 256 color monitor (or better), 800x600 or larger. A 16-bit Windows compatible audio card, preferably with an ASIO or DirectX driver. Microsoft DirectX (if supported by the card)

A MIDI interface and a MIDI keyboard (or similar). CD-ROM drive.

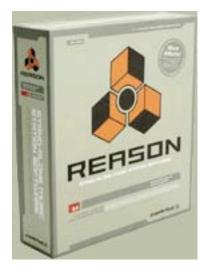

#### Other training:

http://www.propellerheads.se/home/discover/

http://www.amazon.com/exec/obidos/tg/detail/-/1592001386/002-7197959-4748003?v=glance

**Target:** Sound Studio Engineers - or wannabees.

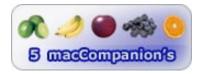

**Strengths:** Reason is an infinitely expandable cross-platform MIDI workstation. Synthesizers, samplers, drum machine, ReCycle-based loop player, mixer, effects (FX), and pattern sequencers.

**Weaknesses:** Doesn't do voice feeds or MIDI-out. Requires mouse-based controls.

In our pursuit of music-on-the-Mac, I discovered Reason by Propellerhead Software located over in Sweden. I don't know how well Reason works on a WinTel box (I understand it works just fine), but I have been using it on my vintage, long-in-the-tooth iMac® Series D, 333 MHz unit under Mac® OS X™ 10.3.3, and for the most part it has been playing quite well. The only issues I had, occurred when I went to run some of the music samples and I got back a message saying that my machine wasn't fast enough. Reason enough, I suppose. What a bummer! Especially when the samples are so cool. I expect they will play just fine on the eMac® or later Apple boxen. But I didn't let that stop me.

I'm no Sound Studio Engineer, but what got me interested in this product in the first place was that I had seen Manuel Fernandez' system (macCompanion staff) and it has a lot of Sound Studio hardware in it. He switched over from a WinTel environment and over to a new Mac environment where he could do a lot more with a lot less, and then he bought Logic™ 6. Shane French (macCompanion staff) has a lot of music toys as well, and he has used Reason 2.0. Now I think they and others I associate with in the Music Industry, would really love something as slick as Reason 2.5, but it has been around for a while. (When will 3.0 come out? Will it be − Beyond Reason?)

So what is Reason 2.5? It is a stand-alone MIDI (Musical Instrument Digital Interface) studio package that takes a virtual approach to a lot of music station equipment and makes it all interactive. It also interoperates with ACID <a href="http://www.sonicfoundry.com/">http://www.sonicfoundry.com/</a>, Cubase<sup>TM</sup> <a href="http://www.steinberg.net/">http://www.steinberg.net/</a>, Live Music® <a href="http://www.livemusicstudio.com/">http://www.livemusicstudio.com/</a>, Pro Tools<sup>TM</sup> <a href="http://www.digidesign.com/">http://www.digidesign.com/</a>, Sonar<sup>TM</sup> <a href="http://www.cakewalk.com/">http://www.cakewalk.com/</a>, and other music synthesis systems, via the ReWire audio/MIDI protocol.

What really caught my eye is that the auto-setup virtual-cabling worked so neatly as I added or took away gear. That is accomplished by either using the *Tab* key or going to the *Options* menu and clicking on the *Toggle Rack Front/Rear* option. All the buttons work in real-time and lots of winky-blinky eye-candy works as Kurtzweil-like (<a href="http://www.kurzweilmusicsystems.com/home.html">http://www.kurzweilmusicsystems.com/home.html</a>) activities are pursued. Moving and organizing equipment is also very drag&drop slick, and the system automagically reconnects

Reason 2.5 is designed to create exportable audio file (not audiophile) MIDI-mix sequences with step sequencers for real-time recording, with lots of very neat sound modules that can be configured in the virtual rack. Save the configuration just like any other save file function and it will pick up where it left off. For this review, I named one of mine, *Reasonforbeing*.

and organizes the cabling in the back. What a time-saver!

The Reason 2.5 package comes with 3 CDs: a program disc, an Orkester Sound Bank disc and a Factory Sound Bank disc. All three need to be installed before Reason 2.5 can be used. Apparently the only real limitation is computer speed and RAM that holds back using this product on older systems. (Can you imagine what this would be like on a G5?)

This is way-cool stuff! Now do you need to be a licensed Sound Studio Engineer to use this equipment? No, not really, but it helps! In a matter of minutes after installing this package (it comes with a credit-card sized plastic Authorization card with both a License number and Registration code), you are ready to get inspired. Really, this is pretty much a hassle-free environment where cable issues, blown fuses and a long setup time become a thing of the past. Propellerhead Software has put a lot of attention to detail in this package all the way down to what screws look like in the virtual rack. Oh, and that rack can be as tall or as short as you want. The limit is on how many devices you want to put in it during any music-creation session.

The 100-page Getting Started manual is excellent. It contains a tutorial and explains how to use every single piece of "equipment" in the virtual rack. There is also a PDF document that goes way beyond just getting started.

What comes with Reason 2.5? Reasonably speaking, lots of virtual gear! And every single knob, slide, dial works and functions in real-time. We're talking pitch and gain adjustments, filtering, etc. And depending on what needs to be accomplished, more than one of the same kind of module can be used.

Here is a list with the Front-and-Back Rack views of each piece shown afterwards. (To learn more about what many of the module do, see the Digging Deeper section at the end of this review.):

The MIDI In-Out 64-Channel Audio Interface module is always the first device at the top of the rack. The Sequencer can be detached and is not part of the rack, per se, but an independent "programmer" and is the main interface for the program.

The Audio Out portion handles up to 64 audio out signals and interfaces with other applications like Rewire, also from Propellerhead Software.

All the other modules can be added in any order, but start with a Mixer. It has 14 stereo channels to choose from.

What MIDI studio system is complete without Reverbs? There are two. The RV-7 Digital Reverb has 10 reverb algorithms for hall-room simulations. Or the RV7000 Advanced Reverb with 9 reverb and echo algorithms (small space to arena, plate or spring, single or multi tap echo, reverse) but also has an equalizer (EQ, cut, boost) and gate section (triggered by audio, MIDI, or CV). You will want to spend a lot of time tweaking the RV7000, because it adds a lot of depth and character to sound. The acoustical environment responds to sound through reverberations – so do people.

Then there is the polyphonic synthesizer, Subtractor Analog Synth. It has two oscillators, filters and modulation functions with swirling pads and fat bass sound functions.

The BV512 Vocoder filters up to 512 filter bands for vocoded speech, singing or drums to special effects (attack, decay). A Vocoder takes an audio signal carrier, and applies the frequency and envelope signal modulator for things like tonal drum grooves or synth vocals. There are 16 bays to do cross-patching on the back of the module. And phase-shifting can be controlled from the front. Tie it to any of the digital samplers (NN-19, NN-XT) and the Malström Synth and the Spiders.

Vour

1.62382235in
Adouldbeherel
Contact

DerekGaudill

formoreInformations
1:(509):214-0125

#### 1/2 Rack modules

The RV-7 Digital Reverb was discussed above with the RV7000.

The D-11 Foldback Distortion unit converts synthesizer sounds from bass to screaming leads and adds grit and dirt to drum patterns and loops (crunching). But you may want to use the Scream 4 Sound Destruction Unit instead, because it can do up to 50 of these at a time.

The DDL Digital Delay Line unit takes care of echoes, slapback and doubling, based on tempo or free-running delays.

The UN-16 Unison detunes and balances dry/wet signals of multiple voices singing the same note to add chorus- effects. It has 4, 8 and 16 clones and gives a rich full texture to stereo sound. It thickens sound.

The COMP-01 Compressor boosts low-level sound dynamics and attenuates loud sounds.

The CF-101 Chorus/Flanger provides rich or swirly textures or sweeping metallic effects.

The ECF-42 Envelope Controller Filter is a synth resonant three-filter device to vary frequency or voltage.

The PEQ2 Two Band parametric EQ controls tone color and has two parametric equalizers to control gain, frequency and Q values.

The PH-90 Phaser has 6 parameters for stereo phaser effects.

The two Spiders are the Spider Audio Merger & Splitter and Spider CV Merger and Splitter are utilities and not effect-devices. The Spider Audio merges up to 4 audio input signals into one or vice versa while the Spider CV (Control Voltage) merges 4 CV inputs into one output or splits several CV or Gate inputs into several outputs. Splitting audio is used to create quasi-stereo effects while merging CV can give you wild effects like combined Low-Frequency Oscillator (LFOs), generally used for adding vibrato or tremolo or otherwise controlling an audio signal. (*Low-frequency* are those below the audio range (20 Hz – 20 KHz), i.e., frequencies low enough that they aren't heard as a tone.) You will want to tie these into the Matrix.

The Rebirth Input Machine brings in audio from Rebirth (another Propellerhead Software application) for mixing. If you don't have Rebirth, you can't really use it.

The Redrum Drum Computer can play up to 10 drum kit sound channels and sets pitch, level, velocity response with a pattern sequencer.

Are you into distorting music? Try the Scream 4 Sound Destruction Unit. It does distortion, signal-warping and transformation effects with a sound-mangling algorithm. You may want to get down and dirty with this device for overdriving drums or growling bass to fuzzing, tube-driving and even tape saturation. This is the FX (effects) device.

Enter the Matrix Pattern Sequencer. It acts as an analog sequencer and allows control of up to 32 controlled-voltage steps from 3 CV outputs for controlling rhythmic effects. Tie it to the Vocoder, Reverbs, Spiders and other modules.

Add the Dr. REX Loop Player. It uses the REX files created in ReCycle (another Propellerhead Software application) for working with real-time stretching of encoded audio loop tempos. Many of these are found in the Reason Factory Sound bank CD.

Or try the NN-XT Digital Sampler. It goes beyond what the NN-19 Digital Sampler can provide, by adding layered sounds based on how hard or soft the MIDI keyboard is played. It has 6 controls for modulation, 5 for velocity and pitch, and more can be discovered by opening the *Remote Editor*. It can be used to humanize a bunch of violins for example, so they all have different vibrato and fingering when playing the same note. They said this is the workhorse of Reason. (I had better expand it so you can see it better in the table.)

The Orkester Sound Bank contains sample presets for the NN-XT Advanced Sampler module. It holds brass, woodwinds, strings and percussion and their sub-families of instrumentation and performance techniques, i.e. Arco, Pizzicato and down-up Staccato for the various members of the string family. Using the Orkester Sound Bank samples may trick the ear into thinking they are a real, live orchestra. It all really depends on how good you are playing with the system.

Or try the Malström Synth that has similar functions, but it also adds two modulators; a waveshaper and other routing options based on the Graintable Synthesis engine (a Propellerhead Software hybrid cross of granular and wavetable synthesis). Edit wavetable sweeping, waveform stretching and spectral modulation and control over signal-routing through the various filters and oscillators. The Malström Synth adds flavor to music.

I almost missed one. Add the NN-19 Digital Sampler. It provides sampling and editing of Wave, AIFF, SoundFonts or REX files (REX is a Propellerhead Software proprietary format). I added it to the bottom of the virtual rack. You may be using the NN-XT instead.

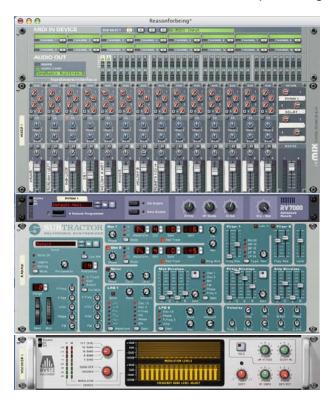

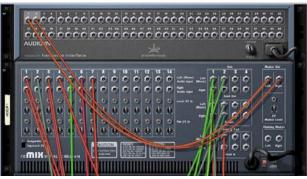

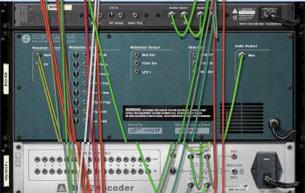

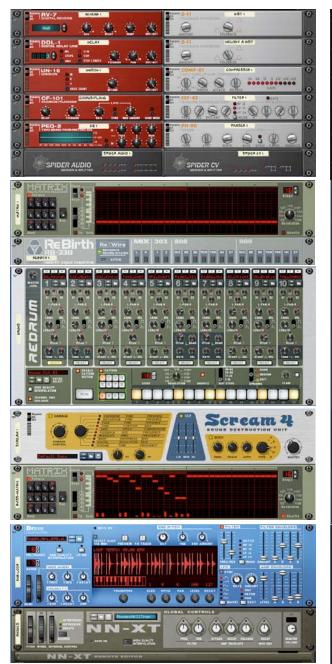

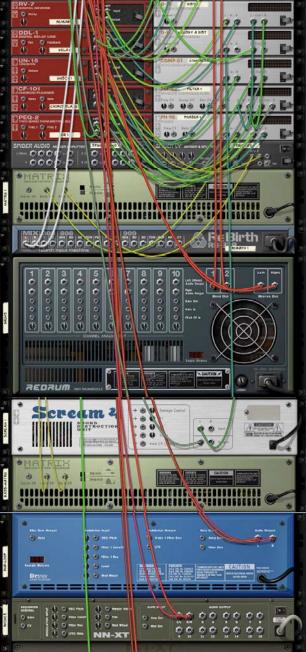

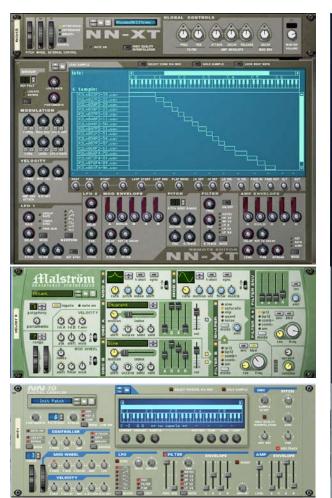

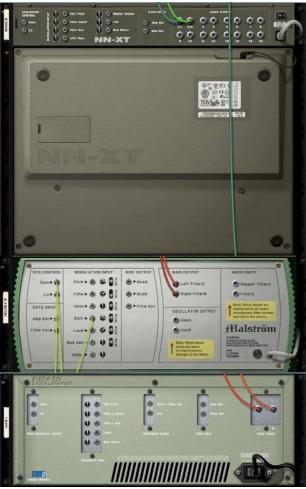

You are not limited to only one of the above devices (except for the MIDI IN DEVICE-AUDIO OUT unit at the top of the rack). So experiment to your heart's content. You are only limited to how much RAM and CPU power you are using.

Each device automatically is connected up to the MIDI interface unit, but you can manually move cabling by flipping the rack around. The detail on the backside is just as wonderful as on the front side, don't you think? And when you move the rack itself, the cabling moves and sways according to the laws of gravity.

One behavior I noticed is that each piece of music reconfigures the rack layout before it plays based on how the music was created. Since it is a virtual rack, it is very easy to use the Create menu to add or patch in or take away loop players, drum machines, mixers, synthesizers, MIDI and analog sequencers and the rack expands or contacts accordingly.

Another really great attention to detail is that for each piece of music being assembled, the rack configuration also adds labels to both the front and the back of the rack per module, usually over on the left side.

#### It's a Wrap

So, are you excited about Music Synthesis yet? Are you going to come to your senses and get reasonable? I have! Can you imagine what the next version will have added to it?

#### **Digging Deeper**

#### Mac Music:

http://www.macjams.com/

http://www.macmusic.org/links/

http://www.softsynth.com/musiclinks.html

#### MIDI tutorials:

http://www.borg.com/~jglatt/

http://www.macjams.com/article.php?story=20040128064923856

http://www.harmony-central.com/MIDI/Doc/tutorial.html

http://www.geocities.com/SunsetStrip/Balcony/7837/midtutrl1.html

http://www.jjonline.com/microSites/digital/midiTutorial.php

http://www.midi.org/about-midi/tutorial/tutor.shtml

#### Getting in the Moog:

http://www.moogmusic.com/

http://www.obsolete.com/120\_years/machines/moog/

#### Synth Sites:

http://www.synthfool.com/links.html

http://www.synthzone.com/

http://www.keyboardmag.com/

#### SoundFont tutorial:

http://www.computermusic.co.uk/tutorial/soundfont/soundfont.asp

http://andydrabble.users.btopenworld.com/

#### Audio resources for electronic music:

http://www.peff.com/home/index.html (check out the Links section)

Books on Music Synthesis including "Power Tools for Reason 2.5":

http://www.backbeatbooks.com/scripts/shop

http://www.virtual-sound.com/

Go to <a href="http://mixonline.com/">http://mixonline.com/</a> and search on *Reason*.

To see a demo by James Bernard of how this system works go to http://www.sonicstate.com/news/shownews.cfm?newsid=1359#

#### To "Discover" Reason:

### http://www.propellerheads.se/home/discover/.

Part 1: Ask Dr. REX! by Fredrik Hägglund

Part 2: Dial R for ReDrum by Fredrik Hägglund

Part 3: Mastering Mastering by Fredrik Hägglund

Part 4: What is the Matrix? by Fredrik Hägglund

Part 5: Reason Vocoding 101 by Fredrik Hägglund

Part 6: Scream and Scream Again by Fredrik Hägglund

Part 7: Space Madness! by Fredrik Hägglund

Part 8: Six strings attached by Jerry McPherson

Part 9: Take it to the NN-XT level by Fredrik Hägglund

Part 10: Itsy Bitsy Spiders - part I by Fredrik Hägglund

Part 11: Itsy Bitsy Spiders - part II by Fredrik Hägglund

Part 12: Filter Up by Kurt "Peff" Kurasaki

There is also an extensive FAQ section on the Propellerhead Software website that really digs deeply into why certain things work the way they do.

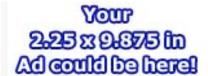

Contact
Derek Caudill
for more
information.

1-(509)-214-0125

## **Books**

# Digital Photography Hacks - 100 Industrial-Strength Tips & Tools, Reviewed by Robert Pritchett

Author: Derrick Story derrick@oreilly.com

Publisher: O'Reilly May 2004

**Pages**: 332

ISBN: 0596006667

\$30 USD, \$44 CAN, £21 Net UK

Book Site: <a href="http://www.oreilly.com/catalog/digphotohks/">http://www.oreilly.com/catalog/digphotohks/</a>

O'Reilly Books

Sebastopol (Corporate Headquarters) 1005 Gravenstein Highway North Sebastopol, CA 95472 USA

1-707-827-7000 or 1-800-998-9938

Fax: 1-707-829-0104 <a href="http://www.oreilly.com">http://www.oreilly.com</a>

#### **Novice to Expert**

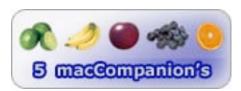

**Strengths:** It is an O'Reilly® book! Brings photo-hacking to new heights.

**PHOTOG** 

O'REILLY"

100 Industrial-Strength Tips & Tools

Weaknesses: None found.

Derrick Story has weaved together a compilation of a number of tips and tools form his experiences and from 7 others in this Digital Photography Hacks – 100 industrial –Strength Tips and Tools book.

Once you buy a digital camera, you want to dig deeper and understand what all the excitement is about as you learn to become a "shutter-bug".

The first thing that popped into my head as I read the first chapter on Digital Camera Attachments was that I should have bought a camera with a hot shoe.

Derrick Story made it a point in this book to make it so all the tips were cross-platform-capable. It really doesn't matter which platform you use, but where there are differences and specific options, such as with Final Cut Express™, iMovie™and iPhoto™, there are pseudo-like options in the WinTel environment that are discussed as well. And of course there is ample discussion about Photoshop®.

There are some pretty nifty hacks in the book. I especially like the ones about using kneehigh nylons as a filter (with courseness or fineness being based on how tight the mesh is stretched)

and how to use a Digital Camera Hood to turn the Canon Digital Elph™ into a virtual digital SLR (Single Lense Reflex) with electronic viewfinder, using bubble levels and polarized sunglasses as a filter orr buying a roll of Gaffer's tape. And why I should have bought a Digital SLR(DSLR) for T-mounting and using reversing rings. I also learned about bounce-flashes, hacking QuickTime® to do scrolling credits, how to store pictures and movies on an iPod® and even how to work with Camera-phones. I also learned how to avoid the camera jitters by using the remote access and tripods and lense cradles and...

The book is full of great hacks based on years of experimentation and is really quite extraordinary. Why not grab a copy and learn photo-hacking from some pros?

# Google and Other Search Engines: Visual QuickStart Guide - or How to find it when you need it, Reviewed by Harry (doc) Babad, Edited by Julie M. Willingham

**Authors:** Alfred Glossbrenner, Emily Glossbrenner, and Diane Poremsky

**Peachpit Press** 

Published: May 11, 2004 1249 Eighth Street Berkeley, CA 2178 800-283-9444 510-524-2178

**Pages:** 376

\$20 USD, \$29 CAN, £15 Net UK

ISBN: 0321246144

http://www.peachpit.com

Audience: This book is designed to help all but professional technical librarians and other Internet search experts learn to understand the how-to of searching the Internet for selected and specific information. You know, searching for the bits and pieces of information hidden in the four to five billion pages of stuff scattered across the World Wide Web.

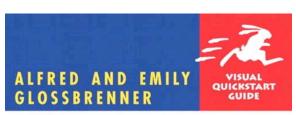

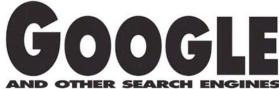

Teach yourself Google the quick and easy way! This Visual QuickStart Guide uses pictures rather than lengthy explanations. You'll be up and running in no time!

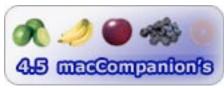

WinTel

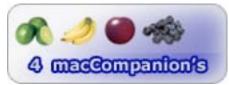

Macintosh

Strengths: This book is an easy to read and understand. It is a highly visually oriented volume that makes learning about search engines, in all of their flavors almost painless. Search engines, but you know this all along, are the tools your browser uses to interface with and find almost everything about almost anything. With a little bit of practice, which the author recommends, you can avoid search rage. Search rage is a dangerous condition caused by an overabundance of useless search hits in your found information so you can get on with your computing life.

**Weaknesses:** Despite giving lip service to things Macintosh, the author virtually ignores the search-oriented tools Apple provides as part of its operating system. Adding insult to injury, the author is oblivious about the fact that Microsoft has abandoned development of Internet Explorer for the Macintosh. In addition, too many of the graphics in this "visual quick start" book, are anything but visually clear.

#### **Book Overview**

This is a well-written guide that takes a reader in three *acts* from Search Engines and How They Work (Search Basics-Part 1) through to Specialized Search Tools (Part 3) stopping along the way to tell you all about the major search engines now available to you. I am living proof that using the major search engines efficiently is the best way to achieving focused Internet information discovery (see book Part 2). The author provides generous introductory material in each of the books 19 chapters and three appendices. The book also, as expected, contains a complete and logically organized Index, but alas, no references for further reading.

#### Introduction

I do an average of a dozen searches daily, both large and small, seeking information on the Internet. Most of my searches are done using Google, both because it has a clean and uncluttered look and because I installed ShadowGoogle by stupid fish software in my menu bar. This makes doing a Google search just a click away. [stupidFish23 Software, info@stupidfish23.com, http://www.stupidfish23.com].

My search subjects may range from musician biographies and articles on things Macintosh, to the chemistry used to prevent toxic chromium from migrating in ground water. Also, after I've written a review for *macCompanion*, I check on what the rest of the world said about that product. Just searching for the recipe for a roasted Szechwan–Japanese hot pepper garlic hot oil a friend mentioned, is its own reward. (I'm still looking for a garlic–rich cucumber yogurt spread I had in New York 15 or 20 years ago.)

Before reading this book, I had considered myself a moderately experienced web searcher. Not yet one with bragging rights, but well skilled, all of this based on my experiences in finding most of the information I sought on the Internet. *Ouch, was I wrong!* People, as I reviewed the book, I paid more than average attention to the detailed information about my primary search tools; Google with AltaVista as backup. But even reading, rather than studying the other chapters about the major search engines helped me conclude that for my needs, I had made the right choice of engines. Not surprisingly, the methods and approaches taught by the author has cut my search times down by more than 75% the first week after reading the book. I also get much less garbage (false hits), so I am less manic about doing extra searches about things of interest.

I've also have not daydreamed this week of releasing a massive electromagnetic pulse of anger, to destroy the \$%##@\*% search engines that refused to find simple things I knew had to be out in cyberspace. Much to both my chagrin and delight, almost every page of this book, at least in the chapters I studied, taught me ways to become both more proficient and less angst-ridden when doing Internet information searches.

#### The Book Itself

I agree with the introduction of Alfred and Emily Glossbrenner's *Search Engines for the World Wide Web* [Visual QuickStart Guides], Peachpit Press, May 1, 2001; the authoritative predecessor to this book:

"Do you know that simply by choosing the correct keyword, you could improve your search results exponentially? If you're like most people, you probably know you could be searching more effectively; this volume actually shows you how.

After providing a thorough grounding in search basics (keyword usage, wildcards, and more) authors Alfred and Emily Glossbrenner move on to the biggies, Google and Yahoo, showing you how to make the most out of their differing approaches.

You'll also learn about Boolean stars Alta Vista and HotBot before the author launches into an extensive discussion of specialized search engines. Step-by-step instructions and loads of visual aids make learning a snap with this essential guide."

Diane Poremsky, one of the three authors, stresses that applying Alfred and Emily Glossbrenners' the Seven Habits of Effective Web Searchers [Chapter 4] will hone your search skills and help you avoid Internet fatigue syndrome and ultimately search rage. Although, with a little bit of thought (well, maybe a lot of thought), and in 20–20 hindsight, the seven habits are simple and logical—pay attention anyway:

#### The Seven Habits at a Glance

- 1. Develop the Internet habit.
- 2. Use the best tool for the job.
- 3. Read the instructions.
- 4. Choose unique keywords.
- 5. Use multiple search engines.
- 6. Consider the source.
- 7. Know when to look elsewhere.

Profound – not necessarily, serious stuff – absolutely. Read the book and it will all fall into place. Other themes stressed, as spin-offs based on the seven habits, are for the user to narrow down the search engine cornucopia by picking one search engine and a backup engine. This simplifies learning the engines quirks and unique features. This and much more is discussed and presented in Part 2: The Search Engines. The search engines discussed include:

| Search Engine                                                                                    | Site Focus      | Summary Information                               |  |  |
|--------------------------------------------------------------------------------------------------|-----------------|---------------------------------------------------|--|--|
| Google                                                                                           | Search engine   | Many sites use Google as a search provider to     |  |  |
|                                                                                                  |                 | power their own searches.                         |  |  |
| Yahoo!                                                                                           | Portal and more | Portal, search engine, and online content         |  |  |
|                                                                                                  |                 | provider.                                         |  |  |
| AOL                                                                                              | Portal and more | Portal and search engine; for subscribers only    |  |  |
| MSN                                                                                              | Portal and more | Portal, search engine, and online content         |  |  |
|                                                                                                  |                 | provider.                                         |  |  |
| Ask Jeeves                                                                                       | Search engine   | Includes a children's search engine.              |  |  |
| AltaVista                                                                                        | Search engine   |                                                   |  |  |
| Excite                                                                                           | Portal and more | Portal and search engine.                         |  |  |
| Lycos                                                                                            | Portal and more | Search engine and portal                          |  |  |
| HotBot                                                                                           | Search engine   | Search engine that includes links to other search |  |  |
|                                                                                                  |                 | engines.                                          |  |  |
| A portal is a gateway to Internet content and also serves as a content provider. A search engine |                 |                                                   |  |  |

A portal is a gateway to Internet content and also serves as a content provider. A search engine does only that.

Each of these information-recovery tools has strengths and limitations — both are clearly identified. In discussions on each search engine, the authors wisely ignores portals or other site capabilities more diverse and multipurpose than those that whose sole purpose is to aid you in finding information.

Starting from the search engine's home page, the authors walk you through its top-level search form and its advanced search options. The discussions are well laced with tips, images, and other information that would be important to a user of that engine.

An example of a great tip:

"Another way to judge how good a search engine is, is to search for something you are familiar with, such as a topic you know well or even your own name. Compare the results with those from other search engines."

The particular logic underlying the way each engine functions (e.g., treats the words in your search entry) is described initially in an overview, and then in greater detail. Since search logic changes for each engine, the authors recommend that after you work with either the book, or the engines themselves, you pick and learn a main tool and one alternative. This gives you a addition search tool in case your primary engine runs dry. The book teaches you the individual features and limitations of the nine search engines that are the focus of Section 2. She also provides you with work–arounds, if you're devoted to a particular search engine (e.g., Google or MSN) or can't be bothered to learn a second one.

In addition, discussions on performing specialized searches supported by a particular engine are clear and useful. Directory services (site compiled subject oriented information categories created by search engine owners) are also discussed, and their use can be interwoven with the use of the engines basic search capabilities. Their combination adds power to your searches. For details, checkout Groups in Google, Web Directories in MSN Search or Yahoo!

Useful to PC users only, the book contains detailed discussions on using the tool proved by that engines developer. This allow their users to more easily access their choice of search engines directly from their 'desktop'. For example, tools for Google users include being able to add search toolbars to Internet Explorer and on the WinTel platform installing a Google Deskbar™. If done, the user has one click access to the search engine from within any installed application, in a manner similar to my use of shadowGoogle™ on my Macintosh.

A much-appreciated part of the book is the care and clarity with which the author describes using Boolean tools to enhance search capabilities. The descriptions, by search engine, of how one works with the symbolic logic terms [AND, OR, NOT] to aid a search are excellent. This alone could make buying this book worth your dollars. Such information is accompanied by discussion of putting quotation marks around a set of search terms, serves to often allow an order-of-magnitude reduction in the number of useless search hits. As is pointed out in the book, one does not have to use these tools to make a successful search, but for many users once you learn them, you will never give them up.

#### Another great tip for Google users:

"To include synonyms in your search, use a tilde (~) in front of the word. For example, a synonym search for *food* would include pages about nutrition and recipes in the results."

Part 3 of the book, as mentioned previously, contains information on specialized search engines focused on searching for newsgroups, locating mailing lists whose subjects are important to you, and, finally, the all-important areas of finding people and businesses.

After reading about other search tools from A-Z, I selected AltaVista as my backup search engine, and used the information about search engines to completely reorganize and augment my Safari bookmarks.

#### Macintosh Users Are Again Damned to Oblivion

We are (Macintosh users), as many of us have too often noted, an invisible and ignored minority. As I read, I found that the merits of this otherwise excellent book were marred. No, we're temporarily almost obliterated from the mind. I was too often overwhelmed by PC-rage by what appeared to be a conscious bias by the author against the Macintosh platform. Why, tell me, why have you experts all, beyond providing bit of trivia, almost totally ignored the major browser (Safari) and associated search tools provided to Macintosh OS X users? I must be stupid to expect fairness or just a plain idealist. I'm one of those poor Macintosh addicts whose spirits Scott Kelby tries to raise in his book *Macintosh the Naked Truth* [macCompanion December 2003 – <a href="http://www.maccompanion.com/archives/december2003/books.html#2">http://www.maccompanion.com/archives/december2003/books.html#2</a>]. I can't help it. Mediation doesn't help. I see red whenever a book purports to broadly support all search engine users ignores the power of the tools on my favorite platform.

It is not clear to me how anyone working for Peachpit Press, whose authors include Nolan Hester, Maria Langer, Scott Kelby, Ted Landau and Robin Williams, could be so untutored in things Macintosh. The book should have contained, at a very minimum, a description of Safari and its search-related capabilities — this browser dominates web access by Mac OS X users. Alfred...Emily...Diane—you didn't even have to write the Macintosh material from scratch! The subject matter could have been easy borrowed or abstracted from *The Macintosh Bible, 9th Edition*, by Cliff Colby, Cheryl England, et al., or from *Robin Williams' Mac OS X Book, Panther Edition*, by Robin Williams and John Tollett. I'm sure the folks at Peachpit Press have ways of making such things easily happen. (I review both books in this issue of macCompanion.) Indeed, this omission had me so angry that it took all the self-control I had and miles on a treadmill to bring me back to reason so I could rationally and professionally review this book.

In addition, Internet Explorer, as well as being abandoned by Microsoft for the Macintosh, from a Mac OS X-user's perspective, is more glitch-prone with every successive update of the Mac OS X. By making no real mention of Apple's powerful and ever evolving Safari browser, you have deprived Macintosh users with any real basis to take joy in your book.

Okay, after the following example, I'm done venting and I'll play nice:

#### From Page 52:

"Windows power users can create custom address bar searches, triggered by typing a search prefix and then your keywords. You can use any search engine that returns the URL in the address but you'll need to use the TweakUI power toy to create the search – use an address bar search for TweakU1 power toy to find it. After installing it, navigate to Internet Explorer and select Search; then click Create to open the Search Prefix dialog box. Enter a search prefix and paste the search URL in the fields, replacing the search keyword with %. Now you can perform your custom searches by typing just the prefix plus your keywords in the address bar."

Give me a break!

#### Graphics, and a few Errors

To my disappointment, too many of the graphics in this member of the Visual QuickStart series were totally illegible. A significant number of the images confined to less than half a column could not be read even with a powerful magnifying glass on the seven-inch wide page. My workaround was abandoning my comfortable reading chair and following the authors otherwise outstanding discussion on the appropriate topic's website.

I recognize that some of these problems were inherent in the book's page formatting and page size. Too many of the two-column displays, one for information and the other for grey scale illustrations, made it difficult to read busy graphics that depicted search engine screen shots. I'm sure Peachpit Press has available page designers to assist the author when she next updates this book as search tools evolve by gaining more artificial-intelligence-based algorithms.

#### **Errors and Nitpicks**

- "You cannot save Google search results so that you can run them again." Not true. In Safari, drag the URL of the search page results to your desktop and it's there forever, or at least two weeks, which is the longest time I've needed to hold onto search results.
- The Centers for Disease Control, a federal agency (page 305), are at <a href="http://www.cdc.gov">http://www.cdc.gov</a>. Fortunately, the folks at the referenced <a href="http://www.cdc.com/">http://www.cdc.com/</a> guide you to the correct URL when you land there.

#### In Closing

Between the clear writing, excellent "Quick References" summaries, and detailed appendices, this book is a powerful teaching tool. One that is easy for wannabe Internet searchers to read or study. The author clearly makes the case that the tools for searching the Internet have evolved since Steve Lawrence and Lee Gil noted in 1999 that "The current state of search engines can be compared to a phone book that is updated irregularly, is biased toward listing more popular information, and has most of the pages ripped out."

Working to gain the understanding of the many available search engines and to optimize their searches will be easy and straightforward, even for newbie Internet users who read only the sections on search basics. Anyone who needs to do more than a casual search for a phone number or a product source will find this book invaluable. Perhaps in a future update, the author will add more co-authors who have a credible knowledge of things Macintosh. Those individual could then add the three-dozen pages [ca. 10% of market share] that discusses doing searches on a computer using the Mac OS X or its successor.

For PC users, I give this book 4.5 macC's, and only grudgingly 4.0 macC's for Macintosh users.

#### For Lovers of Weird

The hard copy book I reviewed has only Diane Poremsky listed as author on its cover and title page. The back cover of my book discusses only Diane's background and expertise.

The Peachpit website listed Alfred Glossbrenner, Emily Glossbrenner, and Diane Poremsky as authors, but the posted book cover image only listed Alfred and Emily Glossbrenner as authors.

I have finally chosen to assume that all three individuals co-authored the book when writing this review — A toss of a coin that landed on its edge.

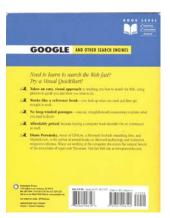

## Google - The Missing Manual, Reviewed by Robert Pritchett

Authors: Rael Dornfest and Sara Milstein

rael@oreillv.com

Publisher: O'Reilly May 2004

**Pages: 311** 

**ISBN:** 0596006136

\$20 USD, \$29 CAN, £14 Net UK

Book Site: <a href="http://www.oreilly.com/catalog/googletmm/">http://www.oreilly.com/catalog/googletmm/</a>

O'Reilly Books

Sebastopol (Corporate Headquarters) 1005 Gravenstein Highway North Sebastopol, CA 95472 USA

1-707-827-7000 or 1-800-998-9938

Fax: 1-707-829-0104 http://www.oreilly.com

**Novice to Expert** 

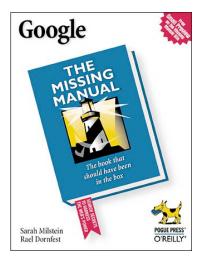

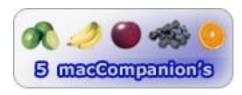

Strengths: It's an O'Reilly book.

Weaknesses: None found.

Sara Milstein and Rael Dornfest researched the heck out of the Internet for search-engine information and came up with Google The Missing Manual. And it isn't all about Google.com either. It provides a few other interesting links where Google doesn't come in first place. Specialty searches that are subscription-based, for example.

This book will teach you where Google.com came from, where it is at today and where it most likely is going in the future. Most importantly, it teaches how to use a few of the lesser-known functions hiding behind that simple-looking homepage - including a pay-per-use function Google.com has all to itself.

We use Goolge.com as a search engine on our own site and we also have added the AdSense function and are looking at AdWords. We feel they are value-added. Maybe one of these days we will get a check for \$100 for the effort.

One of the interesting chapters in the book is how to get your site OFF being linked or searched by the google engine. And how to get kicked off Google.com by gaming the system.

Why not buy the book, check out some of the 6 very cool Google tricks, try the syntax searches, explore the "more.." link, see who has linked to your site. While quickly browsing through the book, why not check out how you can add a Google bar to your browser if it isn't already included?

This book is a book of discovery - much like Google.com itself.

Google.com is not perplexing - it is googleplexing! And this book is a fun read!

## Hackers & Painters: Big Ideas from the Computer Age, Reviewed by Robert Pritchett

Author: Paul Graham pg@paulgraham.com

http://www.paulgraham.com/hp.html

Interview:

http://www.onlamp.com/pub/a/onlamp/200

4/05/27/paul\_graham\_interview.html

Publisher: O'Reilly May 2004

Pages: 271 ISBN: 0596006624

\$23 USD, \$34 CAN, £16 Net UK

**Book Site:** 

http://www.oreilly.com/catalog/hackpaint/

O'Reilly Books

Sebastopol (Corporate Headquarters) 1005 Gravenstein Highway North

Sebastopol, CA 95472 USA

1-707-827-7000 or 1-800-998-9938

Fax: 1-707-829-0104 http://www.oreilly.com

Novice to Expert

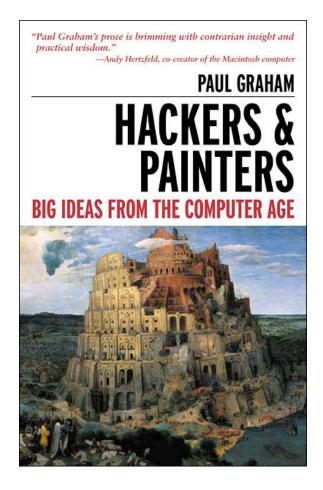

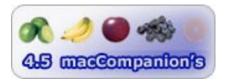

**Strengths:** Thought-provoking essays.

Weaknesses: Some strong language.

Paul Graham's book, Hackers & Painters probably could be retitled Software Programmers and Artists, but it would probably not have been as thought-provoking if he had.

Would you like the bottom line of his over-the-years essay compilation? He was in the right place, with the right people, using the right development software to create ViaWeb (Ecommerce store package with Lisp) and then with a typical opt-out strategy, walked away with a mint after selling off to Yahoo. He got rich by joining a startup and watching it bloom through what, 5 years of sweat-equity that paid off? He suggests we can do the same. Great risk brings great rewards.

The other fodder is that he feels the pain and anguish of the intellectuals in K-12 and enjoys the fact that the "smart ones" are making the good money today, while the jocks and "popular kids" are probably picking up refuse for a city somewhere. That, and the K-12 social "keep the children out of the way" experiment is a failure – but you probably already knew that.

So go learn Lisp - <a href="http://www.lisp.org/alu/home">http://www.lisp.org/alu/home</a>. It's okay to be "smart". It is okay to look at the world sideways. Paul Graham has a bookful of memorable one and two-liners. I strongly believe you no doubt will be quoting most of them after you read his book or have had the opportunity to read many of his essays online. I kept finding myself between heavily marking my copy of the book with, "I remember reading that somewhere". Well, now Paul Graham's tome of wisdom can be found in one place and gives the misconstrued word "Hacker" back its rightful place in society. Next time certain someones use "hacker" instead of "cracker", point them to this book.

I really enjoyed both the endnotes and the glossary that were thoughtfully included. I only took affront to some strong language that crept into an otherwise very wonderful compilation of life-experiences.

I feel that Paul Graham's attitude towards "computer science" is spot-on. And his approach to programming of pretty much "throw the programming jello at the wall, see what sticks, then clean up the mess and keep going" [my quote, not his] is the way I would do it. There is time to plan, then there is time to get those grey-cells greasy and dirty and just jump into the computer gene pool and have fun figuring things out with the "learn by doing" process.

I'd like to emulate his web-based software approach to fixing the little things as we go along instead of doing quarterly, yearly, sometimes semi-annually revisions.

I liked his essays on wealth (wealth is not money), taste (the way things come together) and a "dream-language" (something beyond Lisp) we could be developing.

So maybe Paul does speak with a "Lisp", but he is worth listening to.

## Hacking the Code: ASP.NET Web Application Security. Reviewed by Robert Pritchett

Author: Mark M. Burnett and James C. Foster

http://www.IISSecurity.info

Joshua Skillings

http://www.twsllc.com/services/default.aspx

**Publisher:** Syngress May 2004 <a href="http://www.syngress.com">http://www.syngress.com</a>

**Pages:** 550

**ISBN:** 1932266658 \$50 USD, \$70 CAN

**Book Site:** 

http://www.oreilly.com/catalog/1932266658/index.html

O'Reilly Books

Sebastopol (Corporate Headquarters) 1005 Gravenstein Highway North

Sebastopol, CA 95472 USA

1-707-827-7000 or 1-800-998-9938

Fax: 1-707-829-0104 http://www.oreilly.com

Advanced

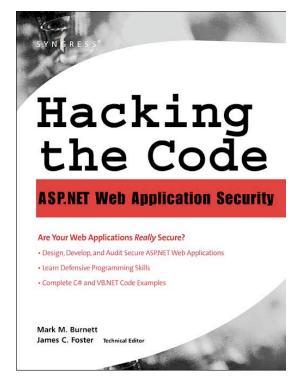

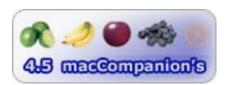

Strengths: Secure policy write-ups, SQL and XML security coverage.

Weaknesses: Obviously intended for non-Mac environments.

Hey, you deal with fire, you are going to get burned. If you want to know how to handle ASP.NET fire, follow Mark M. Burnett and James C. Foster's lead and learn about the threats associated with web application code in, **Hacking the Code ASP.NET Web Application Security**.

There is plenty here to learn that is transferable to other systems. Eight Chapters consist of knowing how to manage users and their passwords, authenticating and authorizing them, managing sessions, encrypting data, filtering malicious input, accessing SQL databases, developing ASP.NET applications that are secure and securing XML. There are also two Appendices on understanding .NET security and a short list of web application security threats.

The book is laid out in a very nice format. Just about every subsection in each chapter ends with a Security Policies paragraph. Every chapter ends with a Coding Standards Fast Track section listing what was supposed to have been learned in each chapter and fairly detailed FAQs. If you want to skim quickly through the book, check out the Coding Standards Fast Track and see if you can answer the FAQs without looking at the answers. If not, go back and read each chapter. It's a fun way to learn!

Be forewarned, the only MACS found in this book are Message Authentication Codes. I go the book for its coverage of SQL and XML security information.

If you are remotely interested in learning how to protect against brute-force password attacks, SQL-injection, cross-site scripting, or creating honey drops to detect attacks, this programming code fix-it book will no doubt help out.

Your 7.25 x 6.25 in Ad could be here!

Contact Derek Caudill for more information.

deaudill@maccompanion.com 1-(509)-214-0125

## ilife '04 in a Snap, Reviewed by Dr. Eric Flescher

**Author:** Jinjer Simon

**Publisher:** Sams Publishing **Published:** April 7, 2004 800 East 96<sup>th</sup> Street Indianapolis, IN 46240

http://www.samspublishing.com/

**Pages:** 552 **ISBN:** 0672325772 \$25 USD, \$25 CAN

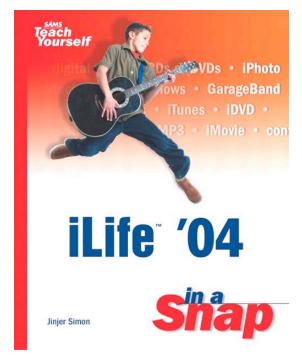

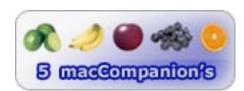

Strengths: Extensive step-by-step instruction concerning the use of all five llife™ 4 applications. Comprehensive use of computer screen shots give you an intuitive feel for learning about each application that goes beyond just reading. Unique cross integration of the task/activities allows for reading and learning in sequential order or flexible manner. Included Before you Begin tips if those are needed as well as nicely written and helpful tips. The text is very readable, well laid and extensive in terms of learning about each application.

Weaknesses: Need to get used concerning how the book is organized and the names of each of the sections of the book and the applications and more. (parts, chapter etc). But once you get the hang of it, you see that this text helps you find what you want easily at your fingertips. The number of the activity/tasks and the way they are representing are initially overwhelming because there is so much to look at. The book has information in the middle of the pages, on the sides of the pages, in different sections and more. But it is all for providing information for learning about the application whether you are a novice, intermediate or even advanced computer user or have or have not use one or more of the five applications of Ilife04.

iLife '04 in a Snap by Jinjer Simon is one of the Sams Teach Yourself series of books. Like the other books in the series I have tried, ilife '04 in a Snap, does a remarkably good job of teaching the "ins and outs" of working with and utilizing the five iLife™™ '04 software programs that go with your Macintosh®. It is not easy to cover all that you can learn about one

piece of software but ilife '04 in a Snap and the author, Jinjer Simon and Brian Tiemann do a great job with five pieces of software and offers a creative management style of learning for the 5 pieces of software.

The book is divided into 5 separate section called "Parts." Each Part is divided into several Chapters, which highlight manageable task by which you learn how to use the appropriate software. These chapters are further divided into sub-chapters. Each has step-by-step detailed instructional tasks that assist with your learning for each piece of software. The regular part of the textbook takes up 541 pages, which are numbered on the bottom of each page. However this is where the "regularity" disappears with the book and whom it reads.

In the beginning, the book is a little confusing. On the inside of the front cover, are the Contents at a Glance. There are 188 of these activities/tasks throughout the text in the chapters. Tasks/activities for the 5 applications appear in the subsection called Chapters. Each has a designation number set in a blue oval at the top. There are a total of 188 activity/tasks, which is in itself daunting at first. These early differences exist for the most part, as each of these activity/tasks spans two pages on the left and right sides. There are a few of the activity/tasks however, that span only one side of the page, which is not too confusing, but it is something to note. More differences abound which are at first disconcerting but actually provide a very creative and fluent way for using and understanding the activity/tasks for the software and who to learn the various facets of using each application.

The layouts in the pages are very visually oriented with text, pictures/ illustrations. Full sets of activities are set around the pages. At the edges of the outside of the pages, prerequisite activities called "Before you Begin" with "See Also" insets are supplementary activities that also help. The sub-chapters have detailed information. Some Key Terms help understand some of the keynotes while the Tips section adds additional assistance. In addition there are series of numbers supplementary activity/tasks underneath each of the sub-chapters activities each using numbers in small dark blue circles. The different visuals, colors, screenshots, and inset text are very pleasing and serve to "breaks up" any monotony. The book is easy to read and view, once you understand how all the materials works in tandem.

The whole book layout on the pages is visually appealing and easy to read. What is also a nice touch about the book is that the pages also use extensive screenshots of the applications. Some books don't do anything more with using screenshots. This author and this book go beyond what text normally shows by helping you with a better understanding how to use the applications. Inside and around the screenshots, sub-chapters activities are displayed with lines pointing to the specific part of the application to which to use. Other books may you hunt and find the information but with this sort of management, this is not needed. One can easily find the information that the text "tells" to find and use.

The author states that in many cases the text and its activities do not have to be read in a storybook– linear fashion. This is quite true and possibly a little unusual for the user who is entrenched in going lock step in sequential order to read material and learn how to use a software manual. The user can sort through the sub–chapters activity/tasks in any order or in a haphazard fashion in whichever order desired. I was a little hesitant about this approach even with my free– flow style but learning from the text in this manner is affective. Reading each chapter worked well. I found myself using the other information and skipping around when I thought about something I wanted to know. Read some of the chapters and skipping around when I thought about something I wanted to know worked fine.

The "Before you Begin" with "See Also" activity/tasks can be used or not depending upon your expertise and needs. Once I discovered the layout of the pages in the book, I saw that the whole layout was not as confusing as I first thought. The way that the author has set up the activities is a very nice way for finding and discovering the variety of information needed to uncover the 
© MPN, LLC 2004 macCompanion

Page 37

July 2004, Volume 2 Issue 7

secrets in learning how to use the five applications. This is also helpful whether you are a novice, intermediate or advanced user of one or more of the five applications. Even if you are an expert you still may find some interesting insights concerning using one or more of the applications.

All of this extensive work that has been used in the book, helps you learn each application. This manner while initially disconcerting, the way needed to learn how to use it to meet your goals of using one or more if the Ilife04 applications. Of the five applications, I have used iMovie™ and iPhoto™ the most. Music savvy Mac users have been using iTunes™ for managing and playing their MP3 and AAC formatted music for quite a while now but I have not used that application. But I will so in the future.

Garageband™ is the newest member of the iLife family and seems quite cool. This software reminds me of an innovative computer program I used with the Apple IIE and IIGS called Color Music in the 1990s. But Garageband is more versatile, powerful and flexible. However not being musically inclined it might take me awhile to learn especially considering my Mac using college daughter could not figure it out as yet.

I might purchase a regular iPod<sup>TM</sup> (my daughter's one looks cool and it is a lot smaller then I thought) but haven't decided as yet. Now this world is open to the PC people as well as the Mac world, there is a lot of more music to go around. I really am looking forward to using IDVD4. This book gave me a better understanding how to get started, what to do, delve into more indepth possibilities with each application and carrying out the necessary tasks to try Garageband and iDVD<sup>TM</sup> 4.

If you are looking for a comprehensive, visual oriented book for learning all the Ilife04 applications, this is an excellent book to try. It has everything you might want to start and develop your expertise with each of the Ilife04 applications. I recommend this book as a great reference and/or a software/ application guide whether you are novice or intermediate user. Advanced users of the applications might also find it informative even if you need to use just Garageband and want to learn more about the other applications. In any case, you will gain a better visual feel for learning more about one or more of the Ilife04 applications. The comprehensive and creative style of the book will help your creative uses of any or all of the iLife '04 applications.

### Inside .Mac, Reviewed by Robert Pritchett

Author: Chuck Toporek chuck@oreilly.com

Publisher: O'Reilly May 2004

**Pages:** 384

ISBN: 0596005016

\$20 USD, \$29 CAN, £14 Net UK

**Book Site:** 

http://www.oreilly.com/catalog/indotmac/index.html

O'Reilly Books Sebastopol (Corporate Headquarters) 1005 Gravenstein Highway North Sebastopol, CA 95472 USA 1-707-827-7000 or 1-800-998-9938

Fax: 1-707-829-0104 http://www.oreilly.com

Novice to Expert

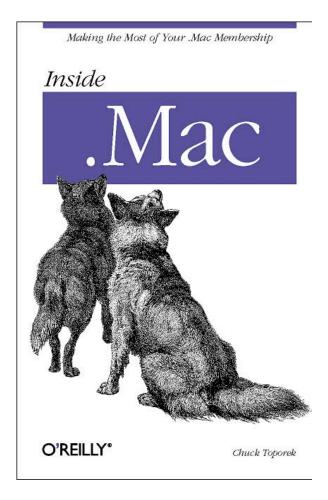

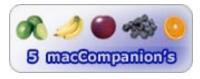

Strengths: It's an O'Reilly® book!

Weaknesses: None found.

Chuck Toporek wrote Inside .Mac to cover Apple's .Mac membership, currently running at about 10% of all Mac users and where Mac accounts were recently was updated to also be used by those who have to use WinTel boxen away from their precious Mac boxes.

I used a .Mac account about 2 years ago as a temporary website for an anti-gambling referendum website (we lost that effort, by the way, and I learned first-hand how evil some people can get). Prior to that I had a .Mac account up to the point where I had to pay extra to keep it and I bailed.

Now this book is out and has some hitherto unknown features that are discussed that almost compel me to want to go after another .Mac account. (I'll wait until after WWDC to see if there are any more enhancements like those that appeared in June.)

InSide .Mac is basically a "Missing Manual" for .Mac. It covers in detail such services as the iDisk®, the Virex™ add-on, the Backup utility, Mac Slides Publisher, .Mac Email (that is where

I'm watching closely to see if it will compete against GMail from Google), building a HomePage, publishing iPhoto® libraries, music and other software downloads through iDisk (the other compeller) and iSync efforts. There is other stuff like learning to build a .Mac HomePage from a Windows box and doing other things with Windows® XP<sup>™</sup> Pro.

Of course, if I buy a new computer from Apple, I can get back into a new .Mac account for an introductory offer. I might just do that.

Your 7.25 x 6.25 in Ad could be here!

Contact Derek Caudill for more information.

deaudill@maccompanion.com 1-(509)-214-0125

## The Macintosh Bible, 9<sup>th</sup> Edition, Reviewed by Harry {doc} Babad, Edited by Julie M. Willingham

Authors: Cliff Colby, Cheryl England, et al.

**Peachpit Press** 

Published: March 22, 2004

1249 Eighth Street Berkeley, CA 2178 800-283-9444 510-524-2178 Pages: 1064

\$35 USD, \$35 CAN, £27 Net UK

**ISBN:** 0321213491

http://www.peachpit.com

Audience: This book is designed to help both experienced and newbie Macintosh users, as well as platform switchers, by providing an illustration-rich, clearly written, well-organized reference source to almost all things Macintosh. But if you are an internationally known expert on some of the aspects of our beloved platform, this book is probably not for you. Items that still remain in the rarified realm of the professional programmer, network security expert, graphics guru or systems administrator are covered in a level of detail that will insult you. (Where were you when Peachpit was handing out chapter assignments?)

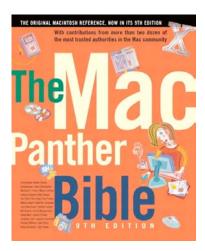

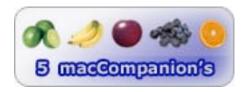

Strengths: The Macintosh Bible covers everything, and I mean everything, that you could ever want to know about your Mac and its OS X operating system: troubleshooting, networking, setting up your new Mac, and more. If you want to know your Mac as well as any Apple support staffer, you cannot ignore this book. Actually, I am lying to you, gentle reader. If you charge for your time by the hour, don't let your clients see this book—you could be replaced.

**Weaknesses:** A very difficult book to browse. Sections of individual chapter sections will leap off the page to capture your attention. Each paragraph contains much that entices you, the reader, to check out the next page or two.

#### Introduction

Has it really only been less than a year since I've read and reviewed the 8<sup>th</sup> edition of this detailed and clearly organized reference book? (*macCompanion*, October 2003 at <a href="http://www.maccompanion.com/archives/october2003/books.html#5">http://www.maccompanion.com/archives/october2003/books.html#5</a>). According to Peachpit Press, when the 8<sup>th</sup> edition of *The Macintosh Bible* was published, Mac® OS X™ was still in its infancy, the full suite of free iLife® apps had yet to appear, and the idea of switching from a PC to a Mac was still considered heresy by most Windows aficionados.

I've been buying the Macintosh Bibles since the first edition, when some updates were actually on floppy disks. This version of *The Macintosh Bible* follows pretty much the same format as its predecessors, with minor variations. As noted by it's publisher it was "written and edited by more than two dozen of the most trusted authorities in the Mac community, including

Christopher Breen, Jim Felici, Dan Frakes, Maria Langer, Owen Linzmayer, Jason O'Grady, and Pamela Pfiffner, with both beginners and old-hands in mind."

But this year is the 20th anniversary of the Macintosh, and there is no better way to learn the ins and outs of your Mac—as well as discover a bit about its history—than to turn to the original Mac reference: *The Macintosh Bible*. Written by more than two-dozen of today's most respected Mac authorities. Obviously, a lot has changed in the world of Macintosh! One way to address those changes is by using the 9th edition of the most comprehensive Mac resource available. This up-to-date Panther Edition of *The Macintosh Bible* walks you through what you have to know to get the most from your Mac. From buyer's advice to hard-earned troubleshooting techniques; from using Apple's iLife applications to setting up an AirPort network. With its expanded chapter on digital media, a new appendix on switching (not just from Windows, but from earlier Mac OS versions as well), an increased focus on the newest (and newly mature) Mac® OS X™ versions, and brand-new interviews with Mac luminaries, this completely revised volume offers something for Mac users of all stripes and skill levels. Leaders of the Mac community address every aspect of Mac use here, packing in hundreds of tips, trivia, sidebars, and other goodies along the way.

#### The Book Itself

Inside this Panther edition of *The Macintosh Bible*, you will easily access:

- Advice from the pros: Learn how to use Mac OS X 10.3, from top Mac experts
- Guidance for using software for the home and office: Get the most from the latest creative, business, and productivity applications
- Troubleshooting tips: Technical assistance for everything from diagnosing start-up problems to sharing files with a Windows machine
- Plus, a companion Macintosh Bible web site: Keep abreast of the latest Mac news, tips, and product releases at www.macbible.com
- Thousands of basic and advanced tips and tricks
- Hardware and software reviews and buying advice
- Expanded sections on Apple's digital-media applications, including GarageBand, iPhoto. IMovie, iDVD, and iTunes

But this book is more than just a collection of tips; in fact, the text teaches not only the basics, but provides a smattering of the more advanced as well. The chapter on fonts is an excellent example, as over 50 pages are dedicated to distinguishing font types (Postscript, TrueType, etc.), figuring out the Font Book, the Font Panel, finding the replacement for Key Caps, designing a proper layout, building a font library, and picking the font editing software that you might want for more advanced design work.

For a few of us, interested in information about Macintosh models beyond the computer(s) we own, downloadable information could be found in AppleSpec Database® from MacUpdate, or browsed the Apple Computer Site <a href="http://www.www.apple.com">http://www.www.apple.com</a> technical archives. These databases contain descriptions of every Mac used since 1986, have been effectively captured and incorporated in the Bible. The book provides pointers toward identifying most, if not all, hardware features and third-party upgrades for most Macintoshes that are still broadly useable and in fact being used. An entire chapter dedicates itself to simply differentiating the various Mac models of the past two decades. No, the Bible will not allow you to cancel your Mac magazine subscriptions, but its information can help you with your upgrade vs. buy decisions.

The 9<sup>th</sup> edition is organized around 21 chapters divided up into four now classic parts. It is supplemented by a somewhat narrowly focused glossary and an excellent, lovingly designed index. I've tabulated the book's focus for you and provided a bit of insight into the details of chapter organization.

| Table                           | Notes and Asides                                                                                                    |                                                                                                    |
|---------------------------------|----------------------------------------------------------------------------------------------------|----------------------------------------------------------------------------------------------------|
| Part 1: Looking at the Mac      | <ol> <li>Working with Your Mac</li> <li>System Software</li> <li>The Macintosh Family</li> <li>Upgrades and Memory</li> <li>Storage</li> <li>Printing</li> <li>Peripherals</li> <li>Prevention and         <ul> <li>Troubleshooting</li> </ul> </li> </ol> | Part 1, Section 8 (150 pages) is well worth the price of the entire book, even if you charge yourself minimum wage for your time, unless it takes you longer than five hours to troubleshoot. |
| Part 2: Getting Productive      | 9. Personal and Business Applications (including integrated software) 10. Word Processing 11. Databases 12. Spreadsheets                                                                                                    | A taste of this and that and the other general productivity (not graphics) applications.                                                                                                    |
| Part 3: Getting Creative        | 13. Graphics<br>14. Page Layout<br>15. Fonts<br>16. Web Design and HTML<br>17. Digital Lifestyle<br>18. Fun!                                                                                                    | Includes graphics, web design, multimedia, page layout, fonts, and games.                                                                                                    |
| Part 4: Extending Your<br>Reach | 19. The Internet<br>20. Networking<br>21. Working Across Platforms                                                                                                    | Browsers and searching the Net: Safari, IE, plus the usual suspects such as iCab, Mozilla-Netscape, and search tools such as Sherlock, Watson, and Google.                                    |
| Appendix:                       | Switching to the Mac From<br>Windows                                                                                                    | Not all of us started computing "macified", but there's an escape from the land of WinTel.                                                                                                    |
| Glossary                        | 11 Pages. Skimpier than I would have liked, but detailed and clear, even for word collectors.                                                                                                    |                                                                                                    |
| Index                           |                                                                                                    | 57 pages of clues on where to find what you need. Invest in Postlt™ notes or flags if you are absentminded.                                                                                   |

For an example of chapter logic, the sections on Data Base Programs [pages 477 to 502] evolve from [a] "what is a database" and [b] database basics" to [c] choosing a program. The database section contains detailed discussion of pros and cons associated with the database software discussed. The chapter ends with [d] "tips and database techniques."

In a more elaborate vein, there is much detailed and very explicit advice on how to solve vexing problems such as what to do when you can't eject a CD or other removable disk. The list below identifies a broad group of options can enhance your ability to eject the CD and again use that drive. So, toss your mosquito hemostats, and stash your needle-nosed pliers—there's a better way!

- Try the usual methods several times: press the Eject key (if your keyboard has
  one); drag the CD or DVD or other type of disk to the Trash icon in the Dock;
  select the volume in the Finder and press Command-E or choose File > Eject.
- In System/Library/CoreServices/Menu Extras, click Eject.menu. This adds an eject icon to the menu bar to eject CDs and DVDs.
- Use the eject command in iTunes, DVD Player, or Disk Utility. Even if you weren't
  using one of those apps, sometimes launching one of them will let you eject a
  CD or DVD.
- Restart your Mac and press the eject button on the front of the drive—CD, DVD,
   Zip, or whatever—assuming that it's accessible.
- Restart your Mac, holding down the mouse button at startup until the item ejects. This works for getting out of Disk Warrior's restart "do" loop.
- Restart your Mac, holding down OPTION key until a blue screen with all bootable drives appears. Pressing "E" should eject the CD or DVD. (To continue startup, select your normal startup volume and click the right arrow button.)
- Restart your Mac, holding down "Command-Option-O-F" until you see the Open Firmware screen (mentioned in "System Problems," earlier in the chapter). Type eject CD and press Return, which should eject the CD or DVD. Then type macboot and press Return to resume startup.

If none of these procedures work, you may have a damaged or defective drive (or possibly just a jammed CD). In order to force the disk out, straighten out that paper clip we mentioned at the beginning of the chapter and then find the manual eject hole—*usually* located just below or beside the slot where the tray ejects or the slot into which you insert a disk. Insert the straightened end of the paper clip into the hole until you feel some resistance. Push in gently, keeping the paper clip straight—until your rebellious disk pops out.

#### And the obligatory gripes

How is anyone supposed to use this very serious reference book for troubleshooting or to educate oneself when, wherever you turn, you get distracted by interviews and commentary by the "Who's Who" of the Macintosh universe? Indeed, each chapter contains a read-me trap, fiendishly concocted by the editors, to distract you from the specific items or problems you were turning pages to find and read about in the index. This will completely thwart your attempt to achieve the nirvana state of being a bit more productive or, at least, less subject to panic attacks.

More seriously, I found the design of the index, not its detailed contents, difficult to cope with. Of necessity, items are packed together in the traditional, partial outline mode. But the relatively minimal space allowed to distinguish between the various outline headers, subheaders, and, at times, deeper levels of detail made it difficult to use. Almost everything I sought, I found; but between "oldish" eyes and minimum subtopic header leads, it often took several re-readings of the stair-step nested items, to figure where I wanted to look for needed information. I would recommend that both the authors and Peachpit Presses graphics experts look at the Layout and typographical design of the index in *Robin Williams Mac OS X Book*. Both this and Robin's book have complete and well-organized indices. But visually they stand apart like day and night.

#### Conclusions

As a type A personality, I always welcome the occasional times when I can't completely make up my mind. So, as you've read in my review on Robin's Panther book in this edition of macCompanion, it is a great book focused on Apple's best operating system to date. But when I am casting a broader net to search for tidbits, facts, life-saving tips, or just want to get a bit smarter about my Macintosh and its key software, I come back time and again to the Macintosh Bible. In the book, the combination of reader-friendliness, user accessibility to information and comprehensiveness is unparalleled by other books I have read or reviewed. The writing is straightforward, complete, and extremely well organized, with Unix coverage that seems to be useful rather than "geeky" (which makes still me almost actually want to get into that stuff).

Well worth reading, the 9<sup>th</sup> edition of *The Macintosh Bible* is a "must" addition to your library. The troubleshooting portion will amply pay for itself after a few uses. It is my pleasure to give it a 5 macC rating.

#### Well Deserved Credits and More Credits

"Written and edited by more than two dozen of the most trusted authorities in the Mac community, including Christopher Breen, Jim Felici, Dan Frakes, Maria Langer, Owen Linzmayer, Jason O'Grady, and Pamela Pfiffner, with both beginners and old-hands in mind, this practical and accessible guide is packed with expert advice, explanations, and tips. It covers all the essentials from Mac hardware, Mac OS X 10.3 (Panther), iLife applications, digital media, the Internet, graphics, troubleshooting, games, printing, business applications and much, much more."

## iTunes 4 for Macintosh and Windows Visual Quickstart Guide, Reviewed by Dr. Eric Flescher

Authors: Judith Stern and Robert Letterieri

**Peachpit Press** 

Published: February 27, 2004

1249 Eighth Street Berkeley, CA 2178 800-283-9444 510-524-2178

**Pages: 240** 

\$20 USD, \$20 CAN, £10.50 Net UK

ISBN: 0321246659

http://www.peachpit.com

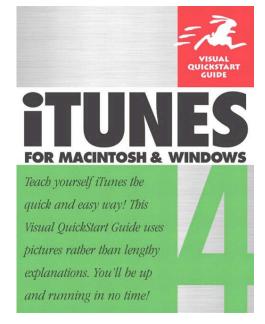

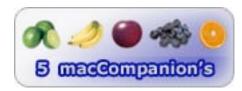

Strengths: The authors have written a comprehensive and well-written text. Good illustrations, screen shots, labeling on the illustrations help make the text even more easily readable. Great tips, timesaving hints, in depth instruction lead you're through the many facets of using iTunes for just about everything you will want to do and more that you have not thought about. Additional resources, shareware information and more are offered to make your iTunes experience even better.

**Weaknesses:** In certain isolated instances, some of the content seems to be in haphazard order. Because of that you might have to use the index or thumb through the chapters to find the particular information you are seeking. If you want more information about iPod, there is only a short section in this book (the authors recommend additional resources here). There is little information concerning integration with Garageband.

Playing music slowly began to evolve with computers. In the days of the Apple IIE, I played music with software such Color Music, allowing the song notes to bounce along the screen while accompanying music. It was simple, but I loved the visual and sound integration. When the Apple IIGS came along, in 1986, I came upon Instant Music. A very innovative software package using colors instead of musical notes. This program allowed me to jam with different songs, allowed me to switch or delete different instruments, load and play many songs including the Cajun and other songs. Music with computers was fun.

I did not really understand how to play an instrument as my two children like to do. I never could understand although I dabbled with piano music. But I have always liked listening to music. Like many others music started in the days of using records, then cassettes, then CDs.

Then music started to get more complicated with using terms like AIFF, MP3, and burning CDs. The music revolution advanced with Apple's innovative use of iPod® and iTunes®, first Macintosh and now also Windows. I resisted entering the music revolution for the most part. I had only looked at iTunes very briefly, did not have an iPod and had not done a lot of work with Instant Music for a few years.

However when my two music-loving children, one in college and one soon to be, gave me an iTunes music card for Father's Day in 2004, I figured I really needed to make the "jump into this new world of" digital music. I was being beckoned, to take the extra leap, whether I liked it or not. Until that time, I was still a little confused about all the terms, what to do and when. The book iTunes 4 for Macintosh and Windows helped me make that transition into the modern computerized world of music since the days I first played with music with the Apple IIE and Apple IIGS.

The text is 230 pages divided into 8 chapters and includes two Appendices.

Chapter 1 deals with acquainting yourself with the software. iTunes 4 requires Mac® OS X™ 10.1.3 or later, 400 MHz PowerPC G3 or better and 128 MB RAM (iTunes version 2.0.4 is available for OS 9 users). Windows® requires XP or 2000, 500 MHz Pentium or better, QuickTime 6.4 or later (included when you install iTunes) and 128 MB ram at a minimum (for those with XP, updates are needed to fix minor upgrades, bug fixes, security patches and more). Recommendations actually say that 256 MB RAM is helpful, the need of Internet connection is important to use more of the tools and CD or DVD burner helps enhance the playability. For Mac OS X, 10.2.4 is needed to burn and share music over a network. QuickTime® 6.2 or 6.5 is needed for encoding music with the highest quality for the smallest file size (software update features helps also find it as well as from the Apple site).

Speaking of the differences between the Mac and Windows versions, the book does involve both versions and points these differences out. The preferences in the Mac iTunes under the iTunes menu but in the Windows it is under the Edit menu. Modifier keys and windows controls are different very much like most platform differences. Screens shots are used for both platforms while certain keys for Mac OS and Windows are used appropriately.

There are instructions, information and tips for obtaining the current versions of iTunes and/or updating from different version of iTunes. Helpful information provides knowledge what changes from version 3 to 4 (integration of iTunes and the Music Store and using AAC high–quality low bandwidth, introduces music sharing, burning DVD's and adding an album). The major differences concerning each version of iTunes (4 to 4.1, and 4.1 to 4.2) are also highlighted.

iTunes instructions show a step-by-step fashion how to deliver the software in working order to Windows and Macintosh versions to your computer. Screenshots, tip and help sections portray the information is a clear and concise manner. Greyed-out sections in the text, provide additional assistance about the software, iTunes and other helpful notes. For example, one section (p.9) is entitled "What's QuickTime got to do with it? "In this case, QuickTime is already installed with the Macintosh QuickTime version. You might take it for granted since it is integrated with iTunes software. But in the Windows versions (and this is true for other software for non-Macintosh users) Windows has QuickTime installed with iTunes as a separate entity.

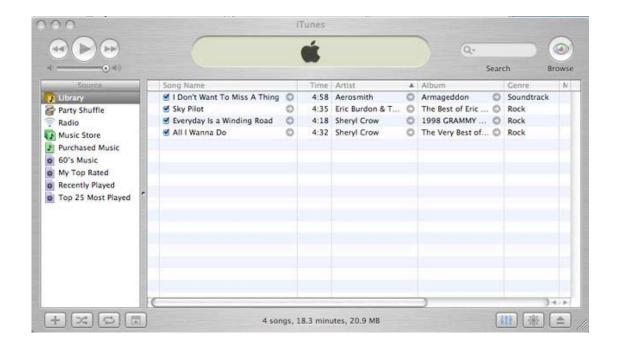

Launching iTunes and setting up then helps you start on your way to actually using an understanding the software. The QuickTime interface overview, information about the iTunes preference ends this part of the chapter.

Chapter 2 starts a major priority for most: adding music to your iTunes library. There are many icons, windows and buttons spread throughout the iTunes interface. This is called the iTunes Source pane (short for windowpane). The songs are in the Detail pane and the Import button is seen changes as does the Eject button.

The screen shot illustrations help guide what is needed to do to carry out your selections, recordings, finding and importing your selections your songs from the Music store, audio CD, and much more. One nice touch is that the screen shots also include information around the illustrations that point toward different parts of the interface. The authors in this way help to make their instructions more easily and quickly defines and understood. In some cases, the screen shots are enlarged to make the concepts and understanding even more readable. Little things that might be overlooked with the software and its operations are not overlooked either. For example (page 21), when iTunes is in the

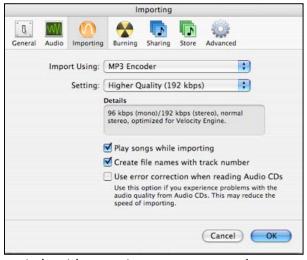

process of importing one or more songs, an orange circle with a moving wave appears that takes the place of the green circle with a white check (after it is finished).

Importing an audio CD and ways to stop an import in progress answered more questions. The tips are numerous and one finds many other questions answered before you have to look for them. In some case, insights are created even though one never really knew that these existed. Importing individual songs from an audio CD are well understand but what about some albums

that contain songs that are meant to be played without pausing even though these are divided into separate tracks (as Beatles' Abbey Road). Well the text explains that situation and more for your detailed pleasure. While I might not use such a CD in the future, the book certainly shows the detail the authors involve us with the software.

The Preferences for changing importing of CDs is well done. This included using import settings, playing songs while importing, creating file names with track numbers and using error corrections when reading Audi CDs. More information details iTunes encoding choice (MPEG-1, MPEG-2, MPEG-4, MP3, AAC, AIFF, WAV. Initially when I started seeing these encoding modes, I was quite confused to say the least. Whether you are just starting out or adding to your music education with songs, the helpful parts of the book broaden your understanding so that you can have more choices when dealing with hardware and software and various parts of this book and others as well.

A very important section is changing how songs are encoded on import (page 31). The default is set to convert for AAC or MP3. This part of the book also tells you about importing to burn MP3 CD or AIFF or WAV if you want uncompressed. Custom encoding settings are included to change the settings for MP3 and AAC only or just MP3 only as well as WAV or AIFF only. Adding audio files form your computer and adding QuickTime movies. There is also a table of file formats that are listed. There is also a special section (for Windows only) that included Moving form MusicMatch® Jukebox™ to iTunes.

Obtaining audio files from online sources is something people really want to learn about. Details include downloading for a fee and free. Converting songs to a different audio format, converting QuickTime movies and information about WMA files, not used with iTunes or iPod. Adding links to audio on the Internet, adding artwork to your song lists, round out this chapter.

The beauty of iTunes is the great versatility for finding your music. Chapter 3 helps with findings and playing songs through your library but includes much more for viewing pleasure. There is more then one way to browsing lock step through your music; searching for songs (by album, artist, composer or songs) and sorting songs. Other ways to do this are detailing when hiding and showing columns and changing the order and resizing the columns. When your customization is done, playing and pausing helps use the tools with the many buttons. Many are self–explanatory as many buttons are similar to buttons included with other software (movie, video players etc). More techniques are detailed in the book involving the moving around in a song (random, fast forward) viewing song artwork, options for multiple songs, shuffling albums, specifying individual songs that you don't want to play.

Music involves for some, listening to radio streams. Customizing the iTunes window, getting information about what's on your player, controlling volume, and working with the settings for the standard but effective equalizer. Some of the more commonly used tools appear later in the chapter instead of before. Adjusting sound effects appears (starting on page 78) after the equalizer for example, in the preferences (Mac) section or the Edit (Windows). (A very minor detail with the book in this section and a few others, is that bold face fonts needed to be

included here to make finding this information easier).

The effects pane offers crossfading, sound enhance, sound check, specifying start and stop times. The beautiful option has information about the visualizer, which allows a variety of visual dynamic animated effects to float on your screen as © MPN, LLC 2004 macCompanion

Page 49

July 2004, Volume 2 Issue 7

the music plays. I really liked this option and there are many options and while these effects are easy to understand, controlling with the current iTunes visualizer tool, once again the authors detail other possible shareware/freeware visualizer options that are available. These can be used for adding or using moving or static images or text, if additional options are of interested to change the system.

Shopping at the iTunes Music Store in Chapter 4 is actually one that I started without using the chapter but I found that that book helped again. The screen shots and labeled tips and instructions as well as the overviews (of homepage, album page), artist page view, helped to locate some of the areas I could not locate or understand. Navigating with the Browser, Searching the store and power

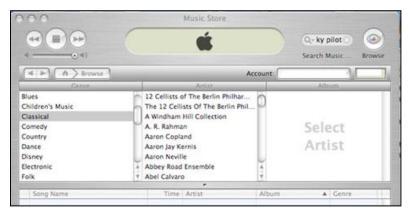

searching, the Music Store can be used for previewing songs that help find a number of good tips. There are a number of tips many people should know but still don't (only one word searches will return items containing other searches you actually don't want). Powersearching, saving links, previewing songs and using audiobooks also are included here.

Getting an account, instead of appearing near the beginning, shows up at this time, followed by the iTunes purchasing preferences. While I could understand that the cart purchasing, giving certificates, redeeming gift certificates, getting a music allowance are interesting,, the next piece of information which I think is much more important, managing your account, ends up in the end of this chapter. If there are certain topics in this chapter or throughout parts of the book that you need to find, the index might help save some time instead wading through additional material. It is difficult sometimes to put some of the technology information into one area of a chapter as there are ways to cross-link where book-related information might have been placed.

Organizing your library with Chapter 5 helps whether you are starting out with your songs or updating your list. There is a lot to be said for a lot of flexibility when viewing your listing. This chapter identifies much of the inner workings of iTunes that let's you manage the varied options that are available. Much of these options include using playlists, which you create manually and the Smart Playlists that are created automatically based on predefined preferences. The authors point out that the more information that is utilized with the your songs, the more easily you can group music to create multiple playlists of your choice selection. In depth explanations, tips and ideas help in arranging and then exporting and importing playlists. Helpful information about choosing a new iTunes music folder as well as consolidating your hard drive.

Chapter 6 takes your organization of music one step further by teaching how to burn CDs and more. Information starts with the hardware and what is needed to burn CD's. Deciding on the "how and why "of which CD format to use (Audio CD, MP3, or Data disc), which CDs to buy and all about CD–R and CD–RW and about CD quality audio. In depth information walks you through preparing and successfully burning audio CD and MP3 CD. Extra points are made on making sure music with MP3. Data CD or DVD for archival purposes are also covered in–depth.

Integrating iTunes with your iPod is found in Chapter 7. This chapter focuses upon the main uses of iPod with iTunes. The most important points here cover moving songs from your iTunes library to the iPod, the use of the various buttons and controls needed that let you work with © MPN, LLC 2004 macCompanion

Page 50

July 2004, Volume 2 Issue 7

your song library. Chapter 8 extends the sharing music over a network and making the music available to your friends, acquaintances and family. Sharing libraries, working with audiobooks and dealing with firewalls,

Appendix A helps with iTunes in your life (Mac only). The first part analyzes using iTunes song in an iPhoto4 slideshow, using the iTunes playlist in an iPhoto® slideshow. Using the basics of using iTunes songs within iMovie® projects helps in this section. A little extra excitement can be added iTunes and iDVD4 by expounding upon setting iTunes songs or playlists on iDVD® slideshows. Short two pages gives some insight into using iTunes with the new music maker called Garageband (announced in January 2004). A brief summary talks about exporting Garageband™ songs to iTunes. One great tip is that you can drag a MP3, WAV or AIFF song from your iTunes song list to the Garageband window area. This lets the editing of songs with Garageband or mix it with audio (this section needed more work but the authors probably were interested more in working with iTunes. To learn more find a Garageband book).

Appendix B talks about the use of AppleScripts for iTunes (Mac only). Once again the authors find a real prize, in the collection of Doug Adam's AppleScript collection, which also includes downloading and installing scripts. Running scripts, cool scripts and finding more Applescript resources for your use.

I learned to download songs from the Music store and find the different songs I wanted to buy. Storing the music on the playlists was an adventure as well. I also could now upload some of my other songs on CD to the playlist and learned more about the types of encoding modes. This book helped me become more comfortable with the whole process, working with iTunes, which I could use with my computer in a many versatile ways. While I don't have an iPod yet, it certaining is a possibility in the future especially now that I see the flexibility and expandability of using the computer with music and songs

There might be books on the topics with more pages but the authors have done an exceptional job of bringing the knowledge of iTunes in a very in-depth, visually based easily read manner. This book is great for iTunes novices and those that are intermediate users and are looking for additional information and new "pearls-of-wisdom." Advanced users also might find the books or parts of it, helpful to learning about iTunes. If you are looking for more information related to iPods and Garageband as integrated with iTunes this is not the one for you. The book title says iTunes and this book does a remarkable job of extensively teaching about iTunes.

## Your 7.25 x 6.25 in Ad could be here!

Contact Derek Caudill for more information.

deaudill@maccompanion.com 1-(509)-214-0125

## Mac OS X Help Line - Panther Edition, Reviewed by Robert Pritchett

Author: Ted Landau <a href="http://tedlandau.com/">http://tedlandau.com/</a>

http://www.tedlandau.com/books/helpline/helpline.shtml

Errata:

http://www.tedlandau.com/books/helpline/updates.shtml

**Utilities:** 

http://www.tedlandau.com/books/helpline/utilities.shtml

**Pages:** 1184

\$40 USD, \$58 CAN, £30 Net UK

ISBN: 0321193873

Peachpit Press, May 27, 2004 1249 Eighth Street Berkeley, CA 2178 510-524-2178 800-283-9444 Fax: 510-524-2221

http://www.peachpit.com

Audience: Beginner to Advanced

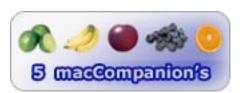

**Strengths:** It is truly a Ted Landau book. An instruction guide that truly instructs and guides.

Weaknesses: None found.

You've cut your eye-teeth with Jaguar, now you can move up to Panther. I suspect the Tiger book won't be too far behind. This book is a natural progression from Mac OS X Disaster Relief. If you didn't get that one, you should get this one. It teaches how thing work the way they do.

Ted Landau's Mac OS X Help Line – Panther Edition is a hefty tome. The first question asked by a recent Macintosh® platform buyer was, "If Mac® OS  $X^{\text{m}}$  is so good and the equipment it runs on is great, why is there this huge book on technical troubleshooting?" Good question. Here's the answer: Panther is, well, – rather sophisticated.

Ted Landau created MacFixIt.com - and then moved on. Based on feedback and forum content, he has a few books under his belt. Mac OS X Help Line - Panther Edition is the latest rendition of his troubleshooting legacy for the Mac environment.

If you ever read any Unix books, you would know that Unix is rather verbose. It requires special care and feeding. I've yet to see a good Unix book that wasn't 3-to-5 inches thick. This one isn't much different heft-wise. If you like to go through heavy books, you can always use this one for weightlifting, but if that is all you use it for, you will be missing out on a treasure-trove of information. I personally have never experienced 9/10ths of what could possibly ever go wrong with Mac OS X, but I would feel comfortable cracking open this book and quickly finding out the solution, if I ever did have a problem.

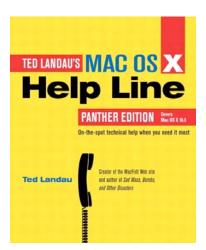

What makes the book fun are the TakeNote, Technically Speaking and The Jaguar Way sidebars along with the 3<sup>rd</sup>-party software Ted Landau has obviously used and discusses both in the book and on his own website, <a href="http://www.tedlandau.com">http://www.tedlandau.com</a>. I thought they were so good, I posted his utilities page in our macC Blog.

This book isn't a dry tech-manual. It is a "this is how you use it" book. I learned about troubleshooting networking, configuring routers, what to do about web and Email security, spoofing, SPAM, optimizing broadband for better transfers, and there is a whole section on troubleshooting the iApps. And it was fun to read too!

The Table of Contents looks like something lifted out of an Adobe Bookmarks list. It is also easy to read and easier to search, if you think your system is not playing nice. Then there is the exhaustive Index at the back.

And speaking of backs, the binding is wonderful. The book just lies down nicely on its nearly 2.5 inch spine.

And for the geek in all of us, there is always the Unix-side of things to make the book truly tech-material - if you want to "go there".

If you don't have a tech-type at your beck-and-call 24/7, you might as well get this book to help you if you run into any rough spots along the Mac-way. Ted Landau leads the way!

Your 7.25 x 3.25 in Ad could be here!

Contact Derek Caudill for more information.

deaudill@maccompanion.com 1-(509)-214-0125

## Network Security Hacks - 100 Industrial-Strength Tips & Tricks, Reviewed by Robert Pritchett

Author: Andrew Lockhart Publisher: O'Reilly April 2004

Pages: 312

ISBN: 0596006438

\$25 USD, \$37 CAN, £17.50 Net UK

**Book Site:** http://www.oreilly.com/catalog/netsechacks/

O'Reilly Books

Sebastopol (Corporate Headquarters) 1005 Gravenstein Highway North Sebastopol, CA 95472 USA

1-707-827-7000 or 1-800-998-9938

Fax: 1-707-829-0104 http://www.oreilly.com

Intermediate to Advanced System Administrator

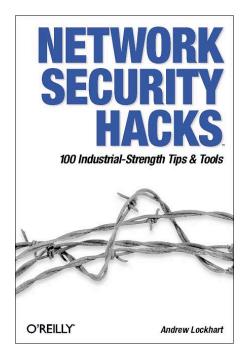

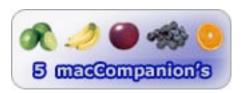

**Strengths:** It is an O'Reilly® book!

**Weaknesses:** None found. Okay, maybe Macs don't need Net Security Hacks as much as other systems do – but that is not a weakness!

How can you keep your network, Linux, Unix or Windows, from being a "target of opportunity"? Andrew Lockhart proves that knowing people in a people-network creates a synergy, and his Network Security Hacks book is a compilation of the best-of-the-best from at least nine of those who keep network secure for a living - including their websites, according to the credits section up front.

O'Reilly® is giving back the good connotation of the name "Hacker" in their Hacks Series of books and this book emulates that. You have a network issue that needs to be dealt with? Why not look here first to see if there is a quick fix?

There are 8 Chapters dealing with Unix, Window and Network Host Security, Logging, Monitoring and Trending solutions, Secure Tunneling, Network Intrusion Detection and Recovery and Response. Every time I picked up this book and read a little further, all I could think of was, "I got to get this to our Network Administrator".

The parts I marked were on creating Your Own Certificate Authority, Encrypt IMAP and POP with SSL, Set up TLS-Enabled SMTP, Secure MySQL and Create a Cross-Platform VPN.

And there are a few sections that include Mac OS X, like running a file in a binary, showing that HTTP proxies are built into Mac OSX, support for SOCKS 5 (capable of taking advantage of

encrypting SSH socks proxies), and where to get the TUN/TAP driver for Mac OS X to work with Open VPN.

The book does link to security tools - and how to use them.

If you or someone you know maintains networks, and could use a little network quicky, why not turn them on to this book? It might help give them a life again.

## Your 7.25 x 4.75 in Ad could be here!

Contact Derek Caudill for more information.

deaudill@maccompanion.com 1-(509)-214-0125

### **Hardware**

## MoniSwitch Pro ADC - 4-Port KVM Switch for ADC Displays, Reviewed by Robert Pritchett

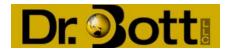

Dr. Bott, LLC 9720 SW Hillman Court Suite 840 Wilsonville, OR 97070 USA 503-582-9944 or 877-611-2688 Fax: 503-682-6767

info@drbott.com

or

DR. Bott, KG

D-07426 Unterhain

Germany

info@drbott.de

http://www.drbott.com/prod/db.lasso?code=1126-MSA4

Product site:

Released: June 02, 2004

\$400 USD

Weight: 4 pounds

Apple display compatibility chart:

**Requirements:** Mac® OS 9<sup>™</sup> or Mac® OS X<sup>™</sup> 10.2 or later. More than one G4 or G5. More than one Wintel box with USB-capable ports, Win 98 or later. Also runs with Linux with kernal 6.4 or later.

Comes with: The MoniSwitch Pro ADC and four 5-foot

long ADC cables.

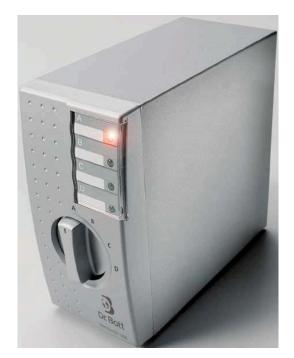

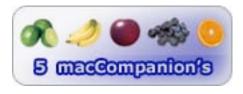

**Strengths:** Cross-platform. Complete package. No external power required.

**Weaknesses:** What? The price is equivalent to \$100 per ADC cable? Have you priced other ADC equipment lately?

Say you have an Apple Cinema Display. Maybe the 23" version - or later - that uses Apple

Display Connectors (ADC) and you have more than one Mac that can be connected to that monitor. Can you afford more than one large flatscreen display? I thought not. So did Dr. Bott. That is why they created the MoniSwitch Pro ADC Keyboard/Video/Mouse (KVM) unit.

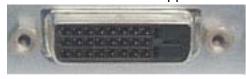

This device can connect to four G4 or G5s at a time. Or if a WinTel box has USB ports and a Digital Video Interface (DVI) connector, (like the the DVIator™ DVI-to-ADC adapter) it can also be connected with the MoniSwitch Pro ADC. See <a href="http://www.dviator.com">http://www.dviator.com</a>. If you have a DVI monitor instead of an ADC display, it also can be used with the MoniSwitch Pro ADC using one of these cables.

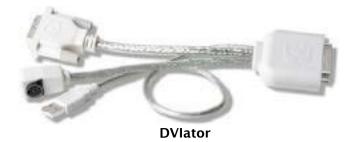

Or say all your computers are running VGA ports. You could connect to the VGAtor. See <a href="http://www.vgator.com">http://www.vgator.com</a> and the other review in this issue of *macCompanion*.

The 4 ADC cables that come in the box are really heavy! That would most likely indicate that they are quality cables – and they are. No ghosting or other video artifacts.

The computer in Port A becomes the master and the others become slave units. The computer using Port A provides the power since there is no wall-wart for connecting power to the MoniSwitch Pro ADC directly. To start everything, use the power-switch on the Apple Cinema Display.

If USB devices work directly with each computer, then they should work just as well through the MoniSwitch Pro ADC unit. If a computer requires a permanent USB device (the example might be a USB modem with Faxing), then let that device stay connected to a USB port on that computer. Mac keyboards will work with Win98 or later if the NEC USB hub driver is selected on the WinTel box.

If you want to get a MoniSwitch Pro ADC 8-port device that is rack-mounted, you can do so for \$200 USD more.

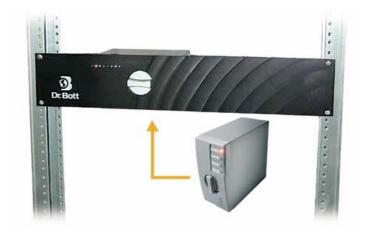

If you have an Apple Cinema Display or equivalent that uses ADC cabling, and you have more than one system and you don't want to buy a  $2^{nd}$  display, get one of these devices. They also come in 2-port capacities as well.

## **Keyspan USB Server with Driver 1.1**, Reviewed by Robert Pritchett

## KEYSPAN Connections for your computer.

Innosys, Inc. 4118 Lakeside Drive Richmond, CA 94806 510-222-0131

Fax: 510-222-0323 info@keyspan.com

http://www.keyspan.com Released: January 08, 2004

\$130 USD 5-year warranty **Software Download:** 

http://www.keyspan.com/downloads/macosx/ Beta software 1.1 update 06/15/2004:

Mac 1.1 Beta 15 -

http://www.keyspan.com/products/usb/server/downloads/macosx/beta/

Windows 1.1 Beta -

http://www.keyspan.com/products/usb/server/downloads/win/beta/

**Requirements:** A Local Area Network, or a wireless (Wi-Fi) network. Mac® OS X<sup>™</sup> 10.2.8 or later, Win2000, Win XP or later. USB 1.1.

Intended for LANs that can use networked USB devices independent of computer connections.

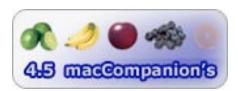

**Strengths:** It's a USB server. Powered USB ports at 12 Mbps.

**Weaknesses:** It is NOT a Print Server or intended to work with Audio or Video devices – yet. It does not do USB 2.0 – yet.

Innosys, Inc. developed the Keyspan USB Server (Switch) to connect USB printers, USB scanners and USB "HID" (mice and keyboards) devices to a Local Area Network (LAN) or wireless (Wi-Fi) network with 12 Mbps connectivity (USB 1.1).

We tested the USB Server using a Mac® LAN with the 1.1 beta driver. The update is done through firmware. That driver allows more USB devices to be connected to the Keyspan USB Server. It has a few neat features added: On WinTel boxen it has an Auto-Connect feature and on the Mac it has a Device Repossess feature. It also allows connectivity to USB devices with embedded hubs and allows for Multicasting as an alternative to broadcast UDP for server discovery.

The Auto Connect feature resolves an issue for the WinTel environment where a printer had to be recognized and connected to, then disconnected so others could use it. The Device Repossess pretty much does the same thing on the Mac, but allows the Mac to go in and disconnect a device that someone else has left in use, without disconnecting after use.

KEISPAN

sensing with IP addressing for Static, DHCP or Rendezvous environments) USB Server besides USB printers, USB external hard drives and USB scanners. Camcorders?

Connect the bi-directional-sensing USB Server to the network, Install the software on each computer. Update the firmware. Connect the USB devices to the ports. Let the network recognize the USB Server and the devices connected to it. Select one of the shareable devices via the software that was loaded on each computer and it acts as if it is connected directly to the computer.

If the USB Server needs resetting, either disconnect power for 5 seconds or use the pinhole reset located in the top of the device over by the RJ45 jack that takes 15 seconds to reset.

On the network, the USB Server uses UDP port 3842. When I downloaded the Beta 1.1 package and then went into set the configuration up it defaulted to the settings shown in the 48-page PDF manual.

The pocket-sized USB Server has a few dual-state LEDs to let us know if things are all right or not.

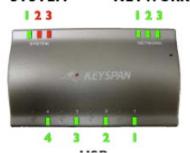

|                                            | 1100                                                                                                    |  |  |  |  |  |
|--------------------------------------------|----------------------------------------------------------------------------------------------------|--|--|--|--|--|
| USB SERVER Is Booting Up                   |                                                                                                    |  |  |  |  |  |
| Stage                                      | Status                                                                                                    |  |  |  |  |  |
| STAGE 1<br>Server Is Booting Up            | When the USB server is first powered on, the (red) SYSTEM 3 light is ON while the server is booting.                                                                                                    |  |  |  |  |  |
|                                            | TROUBLESHOOTING: If this light never goes off or the 4 (green) USB lights never come on, you may have a serious hardware failure. Please contact Keyspan tech support immediately.                                                                                                    |  |  |  |  |  |
| STAGE 2<br>Firmware Loading                | The (green) USB 1-4 lights are turned ON as the firmware starts running.                                                                                                    |  |  |  |  |  |
| STAGE 3<br>Checking Ethernet<br>Connection | SYSTEM 2 and SYSTEM 3 (both red) start flashing while the server looks for an<br>Ethernet signal (aka a physical Ethernet connection). SYSTEM 2 and 3 will flash<br>forever until the server finds this signal.                                                                                                    |  |  |  |  |  |
| STAGE 4<br>Checking Ethernet<br>Connection | SYSTEM 2 and SYSTEM 3 (both red) flash while the server tries to obtain an IP address. Once the server obtains its IP address, the server is completed booted up and running. The status lights will now have a new meaning. Please refer to the USB SERVER Is Running (Has Finished Booting Up) table.                         |  |  |  |  |  |
|                                            | Tech Note: If the server is configured to use a Static IP address, the second stage is completed immediately. For DHCP only, it waits for the DHCP server. For Zeroconfig only, it takes about 1-2 seconds while it negotiates. For Default, it waits for DHCP for 10 seconds before taking a Zeroconfig address (1-2 seconds). |  |  |  |  |  |

| USB SERVER Is Booting Up/Running (After Booting Up) |                                                                                                    |  |  |  |  |  |  |
|-----------------------------------------------------|----------------------------------------------------------------------------------------------------|--|--|--|--|--|--|
| Light Name [Color] Status                           |                                                                                                    |  |  |  |  |  |  |
| SYSTEM 1 [Green]                                    | Slowing Blinking (on for 3 seconds then off/on): Server is currently working.                                                                                                    |  |  |  |  |  |  |
|                                                     | <b>OFF</b> or <b>ON</b> (does not blink): If light is off, the server is not receiving power. If the light is on, the server has crashed and needs to be reset (see Troubleshooting).                                                                                                    |  |  |  |  |  |  |
| SYSTEM 2 - 3 [Red]                                  | <b>SYSTEM 2 = OFF</b> and <b>SYSTEM 3 = OFF</b> : Server is currently working as detects users connect to the server.                                                                                                    |  |  |  |  |  |  |
|                                                     | <b>SYSTEM 2 = ON</b> and <b>SYSTEM 3 = off</b> : Server is configured to use a Static IP and doesn't detect any users connected to the server.                                                                                                    |  |  |  |  |  |  |
|                                                     | SYSTEM 2 = ON and SYSTEM 3 = ON: Server has obtained an IP address via DHC and doesn't detect any users connected to the server.                                                                                                    |  |  |  |  |  |  |
|                                                     | SYSTEM 2 = off and SYSTEM 3 = ON: Server obtained an IP address via Zeroconfig and does not detect any users connected to the server.                                                                                                    |  |  |  |  |  |  |
| NETWORK 1 [Green]                                   | <b>ON/OFF</b> : If light is on, the server has detected a link speed of 100 Mbs. If light is off and NETWORK 3 is on, the link speed is 10 Mbs.                                                                                                    |  |  |  |  |  |  |
| NETWORK 2 [Green]                                   | <b>ON/OFF</b> : If light is on, the server Ethernet port is in full-duplex mode. If light is off and NETWORK 3 is on, the Ethernet port is in half duplex mode.                                                                                                    |  |  |  |  |  |  |
|                                                     | <b>Blinking</b> : Packet collision has occurred. This is normal and self-recovering occurrence with Ethernet.                                                                                                    |  |  |  |  |  |  |
| NETWORK 3 [Green]                                   | <b>ON</b> or <b>Blinking</b> : Server has detected an Ethernet connection. This light blinks during data transmission. If light is off, no Ethernet connection was detected.                                                                                                    |  |  |  |  |  |  |
| USB 1 thru 4 [Green]                                | <b>ON (does not blink):</b> Server is working. If a USB device is connected to the USB port, this light indicates that the USB Server supports your USB device.                                                                                                    |  |  |  |  |  |  |
|                                                     | <b>Blinking</b> (only appears when a USB device is connected): Server hardware does not support your USB device or is having problems communicating with the device. Please check the USB Server's USB Device Compatibility section (found in the Appendices) or contact Keyspan for further support. |  |  |  |  |  |  |
|                                                     | <b>Tech Note about Compatibility:</b> While most USB devices will work with the USB Server, certain incompatible USB devices can be supported via future software updates from Keyspan. Please check the USB Device Compatibility or contact Keyspan for more information about tested devices.       |  |  |  |  |  |  |

Connectability is to any device, but each device can only be in use one-at-a-time. The reason it cannot be considered to be a Print Server is that there is an effort to connect and disconnect instead of having print jobs in a queue from different computers and the USB Server also supports multi-function devices as if each computer was directly connected - such as an all-in-one device.

Up to 8 of the Keyspan USB Servers can be connected together, but only 10 workstations can be in use at one time to devices. I noticed that when my system went into the save energy-mode, it lost connectivity to the USB Server.

The software puts itself in the Applications folder and then can be added to the Dock, because you have to get into the Keyspan USB Server window to check USB devices or Admin to subscribe to USB Server devices. When closing the window, a dialog box pops up asking if you want to continue the subscription after closing the window.

Even though it recognized my iMic unit, the headset and mic did not work through the server. When I plugged the iMic back into the USB hub, it "disappeared" and was not recognized. My USB camera was not recognized. I'll probably have to get a driver for it. The Maxtor OneTouch USB external hard drive had no problems whatsoever through the USB hub to the Keyspan USB Server.

So there is still some room for improvement and I'm waiting for those. It would be really, really nice if all USB devices could be recognized and worked through the server.

Expect a USB 2.0 capable Keyspan USB Server in the near future – hopefully with a firmware update to this device.

Meanwhile, if you need a classroom or small home office device to connect as if you had really long USB cables to common devices, the Keyspan USB server probably will help you get there.

## Your 4.75 x 9.875 in Ad could be here!

Contact Derek Caudill for more information.

dcaudill@maccompanion.com 1-(509)-214-0125

## VGAtor for ADC Displays, Reviewed by Robert Pritchett

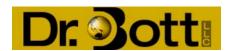

Dr. Bott, LLC 9720 SW Hillman Court Suite 840 Wilsonville, OR 97070 USA 503-582-9944 or 877-611-2688

Fax: 503-682-6767 info@drbott.com

or

DR. Bott, KG

D-07426 Unterhain

Germany

info@drbott.de

http://www.drbott.com/prod/db.lasso?code=0151

Product site: <a href="http://www.VGAtor.com/">http://www.VGAtor.com/</a>

Released: May 14, 2004

\$300 USD

Weight: 4 pounds

Apple display compatibility chart:

http://docs.info.apple.com/article.html?artnum=58692

Requirements: Mac® OS  $X^{\text{TM}}$  10.2 or later. A need to combine a 12" G4 PowerBook® or WinTel box (dual-display capable) with VGA ports to an Apple® 15" through 23" ADC display with resolution up to  $1600 \times 1200$ .

**Comes with:** VGAtor Configuration Utility CD, Apple Power supply, VGAtor ADC-VGA converter, ADC and USB cables.

Converts VGA, USB and Power supply signals into ADC.

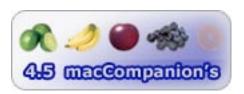

**Strengths:** Cross-platform. Complete package. Helps orphaned VGA environments to move into the ADC environment.

**Weaknesses:** Limited to 15" and 17" Apple Studio Displays. Apple Cinema Displays not mirrored.

You have a 12" G4 PowerBook that has a VGA-out port and an ATI® or nVidia® card. You want a flat-panel Apple Display Connector (ADC) LCD display (Studio, Cinema) or from Apple but discover to your chagrin that it won't work with your PowerBook. What do you do? Call Dr. Bott and get a VGAtor®.

The ADC flat panel displays from Apple have one cord that combines USBV, Power and Video signals into one cable. Great idea. It eliminates a lot of cable-clutter. However, it orphans older technology and that is where Dr. Bott prescribes the solution to the problem.

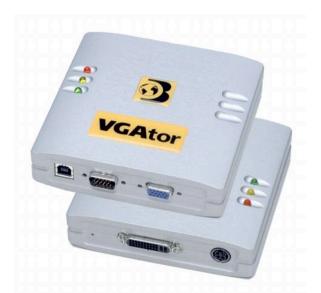

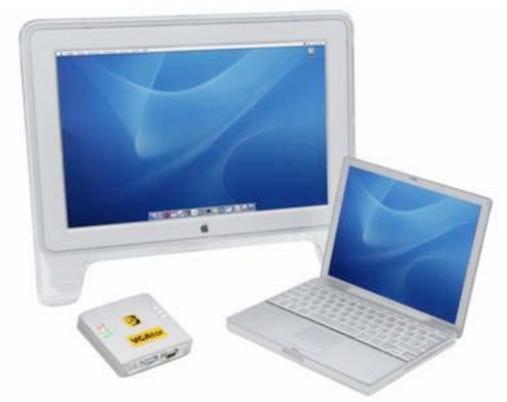

Now if you have a Formac® or Silicon Graphics® display, you will also need to get the DVI Extractor II device from DR. Bott and also with the Silicon Graphics unit, add the SGI Saver (also from DR. Bott) along with the VGAtor.

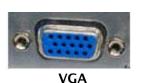

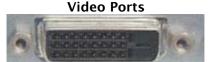

DCI

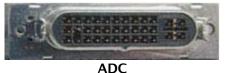

After plugging everything in on the PowerBook and the ADC unit, go to the Display Control Panel and Detect Displays. The included CD handles fine-tuning, if ever necessary. Leave the VGAtor on the desktop and unplug the VGA cable and the USB cable and you can pack-up-and-go.

The later 12" PowerBooks have the DVI port to interoperate with the ADC units and require a separate adapter like the DVIator.

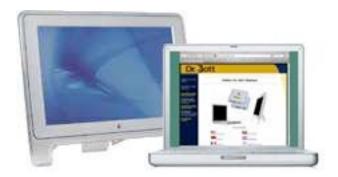

The 3 LEDs you see in the VGAtor shown above (front and back) mean: Red - blinking - unit is on, Yellow - on - USB is connected, Green - VGA signal is on.

Any firmware upgrades are accomplished via the USB port and require the "VGAtorControl Center" on the CD to work.

VGA output is limited to 16-bit color. If the Pismo, Lombard or Wallstreet Apple portables are used with the VGAtor, they have an upward display limit on the 15" and 17" ADC Studio Displays of 1280x1024.

Some iBooks and iMac G4s also can be connected, but the resolution is limited to 1024x768 with the 15" ADC Studio Display.

If the later Apple units that have DVI ports that are not working, the VGAtor will operate with them in VGA-mode. Units with Radeon™ 9000 cards may give some grief.

If you have a desktop with a VGA card, you can experiment to see if it works.

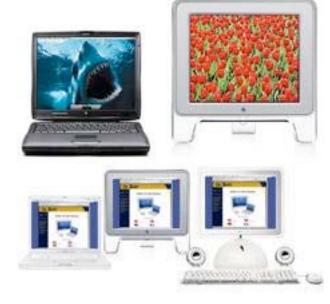

The VGAtor does not work with the 17" CRT Studio Display.

Mac and PC computers with DVI cards should really be using DVIator. However, sometimes VGAtor is the only option – e.g. if the DVI chip on such a card has blown. This often leaves the card working well in VGA and the owner is tempted to give VGAtor a try. Unfortunately, some cards provide unexpected results – particularly Radeon 9000 Mac cards have an irritating habit of immediately shutting down the computer when they notice an Apple ADC display connected via VGA. Please contact our technical support if you require a solution.

If you want to go from a VGA monitor on an ADC Mac, DR. Bott provides a separate device known as a VGA Extractor.

I agve the VGAtor a rating of 4.5 because of challenges associated with Cinema displays. Either th e4-gae instruction sheet that came in the box is incorrect about Cinema displays, or the website is incorrect about the Cinema Displays regarding mirroring (Danger! Don't do that, or it will blow out the VGA display circuitry.) Which is it?

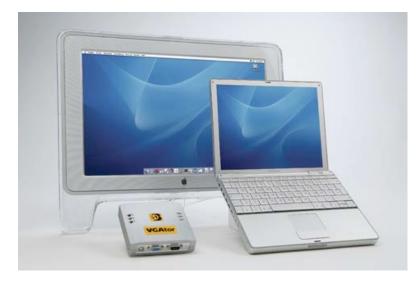

## **Shareware**

## DVDpedia 1.4.1 - An Alternate Way to Catalog your DVD Collection, Reviewed by Harry {doc} Babad

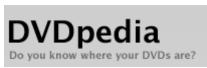

**Developer:** Conor Deardon

dvdpedia@bruji.com

http://www.bruji.com/dvdpedia/

\$18 USD

http://store3.esellerate.net/store/catalog.aspx?s=STR1986104800&pc=

Screenshots: <a href="http://www.bruji.com/dvdpedia/screenshots.html">http://www.bruji.com/dvdpedia/screenshots.html</a>

File Size 2.8 MB

Forum: <a href="http://www.bruji.com/forum/">http://www.bruji.com/forum/</a> Requirements: Mac OS X 10.2 or later.

Tested on a 1 GHz dual processor PowerPC G4 Macintosh with 2 MB DDR

SDRAM running under OS X 10.3.4.

DVDpedia is available in English, French, German and Spanish

localizations.

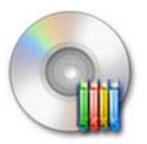

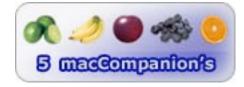

Strengths: The software provides an easy way to catalog your video collection. Its intuitive search features can rapidly provide you and capture detailed information about your videos. Like FMP the software allows you to create multiple catalogs not only of your collections but of those owed by other family members and friends It easy to access the Info Drawer feature that provides an easy way to view, in summary form, information about your movie. In fact it bears a remarkable similarity to the first screen you see when you find and select a movie on Rotten Tomatoes.com New movie titles can be added to your catalog by doing a key word search, identify the correct selection in the list of items found keyword or by entering the movie's universal product code [UPC.]

Weaknesses: It would be even nicer if I could just launch the application, put the DVD I need to catalog into my Macintosh's SuperDrive and have the software do all of the work. Perhaps this will be possible in the next major update of this fine package. But, I'd settle for plug-ins to my favorite movie information sites since they at time have information that is not available with DVDpedia's search tools.

#### Overview

DVDpedia is a DVD (and VHS) movie cataloging application that lets you enter the contents of your DVD collection in almost no time at all. It retrieves available movie information for you, from the Internet, with minimal fuss on your part. A downloadable demo version of DVDpedia, limited to 10 entries, is available for download at the Bruji website listed above.

You can organize your DVDs even further by creating a wish list and a borrowed list. You can export your collections – or whole library – using HTML templates, CSV or tab delimited formats [for Excel or FMP import] and there are several options for printing collections as well. Navigating around DVDpedia will be a breeze for many Mac® OS X® users thanks to its familiar iTunes® style interface.

#### Introduction

I have very eclectic attitude toward movies, which I love and therefore being me, collect. I don't go to theaters—the noise and smells irate me. Nor will I watch movies on television. Movies on commercial channels, especially when cut for contents or to fit the time slot are like putting salt in a wound—they're not the original movie. I keep busy enough that watching movies on the cable movie channels to which I subscribe are inconvenient; as is time-shifting the movie by recording it to VHS tapes. So I collect DVDs, almost always waiting from them to drop to half-price for some, a year or so after they have been released.

In order to keep track of not only what I have, but also what I covet, I've created a movie database in -you guessed it - Filemaker Pro<sup>TM</sup> [FMP]. As you can see from the copy of my record for the movie *Blazing Saddles* starring Gene Wilder to capture information about the film, I need to manually fill in information from either the Internet or the DVD case. My movie information needs were also driven by a desire to go beyond just the title, main actors and distributor or studio. I wanted plot synopses, occasional film review information and to the degree possible a relatively full cast listing. As you all know, information on DVD cases is mostly illegible, so except for the cost to me and distributor and DVD ID number, I had to chase the information on the World Wide Web and to cut-and-paste the information into my records' fields -a long and tedious process.

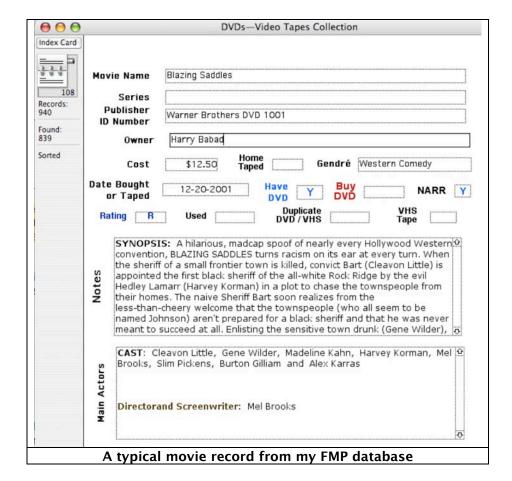

[I'm sure a few of you really bright folks out there could have written a script or created other programming to automate that information capture, but that is beyond either my skills or worse yet, bad doc\_Babad willingness to learn.] My information sources vary, but for the most part the Rotten Tomatoes <a href="http://www.rottentomatoes.com/">http://www.rottentomatoes.com/</a>, MSN Entertainment <a href="http://entertainment.msn.com/movies/">http://entertainment.msn.com/movies/</a>, Yahoo! Movies <a href="http://movies.yahoo.com/">http://movies.yahoo.com/</a> and more recently The Internet Movies Database (IMDB), <a href="http://www.imdb.com">http://www.imdb.com</a> serves my purposes. So when one of our staff sent me information about DVDpedia, I jumped at the chance to review it.

Some of us, who are not compulsive cataloging freaks, may have a hard time keeping track of their DVDs. I never lend books or DVDs as a matter of principle, but some of you might be reticent in lending yours out because your friends might not return them. The problem most people have with collection–organizing software is that most such products are not easy to use and require extensive manual care and feeding. I have almost 500 DVDs in my collection. It became clear after the 30th movie that I collected on VHS that, like my Science Fiction book collection, I needed to enter them into a database. In my case, Filemaker® Pro. There's only one small problem. I'm lazy, and data entry is tedious and web searches for information to feed all the fields in my records is all the more so. With the advent of DVDpedia, however, all you need is to type in a keyword into the customized DVDpedia web search engine and all the information is gathered for you from the Amazon.com databases that Conor Deardon, its developer, prefers.

#### Working With DVDpedia

In order to test DVDpedia, I grabbed 19 films from my movie collection, almost at random—I like prime number so 19 seemed like a good quantity to test and put the software through its paces. All 19 movies, all purchased on sale, had already been entered into my FMP database, thus giving me a good basis of comparison between results using DVDpedia and my standard data collection method. [Note: the software does not discriminate between DVDs and VHS tapes. If you collect them, you can add them to your catalog with DVDpedia.]

It's all easy! Install the software, register your purchase to allow more than 10 items in your catalog and customize your preferences. You are ready to create you first collection using the icons at the top of the product's main window. This took me two tries, because I'd not read that to activate plug-ins, I needed to select that preference. To do so, I was required to quit the application and then restart it—making the newly selected preferences available for use.

I tested DVDpedia in two ways. The first was to capture whatever information about a movie I could collect by a basic search. I typed titles of my 19 movies into the search field and selected the movie I wanted to add to the catalog. On several occasions, where my film was a remake of an earlier version, I needed to select the correct one from those found.

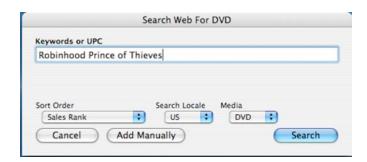

A Simple Search Interface

Searching for information for 19 movies took less than 10 minutes. This was on my first use of the software under learning-curve conditions. My searches were completely successful, all desired fields filled, with the exceptions listed below.

- Pierce Brosnan and Patrick Stewart's The Detonator was found, but no cast data was available by the search engines. However, I could manually add cast info with the information found at the Rotten Tomatoes website.
- The film Some Girl, starring Juliet Lewis was not in the searched database.
   Surprisingly, I found it on Amazon.com by directly searching the site.
- Wildflowers, starring Daryl Hannah could not be found by title search, but was found when searching by her name.
- The synopsis information for John Van Damme's The Quest, was in German, a surprising result. I found the English language synopsis on the Rotten Tomatoes site.
- I could also not find Max
   Magician and the Legend of the
   Rings, but was able to add it
   manually to the database from
   information at Amazon.com.

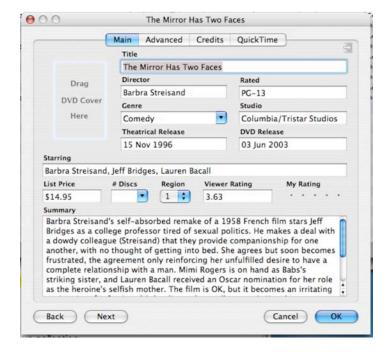

To find information that was missing from the title search results, I utilized both the software's add feature (e.g., accessing the IMDB database) and by using alternate search criteria. Instead of a movie title, I searched for the movie's actors. The number of hits, possible relevant movies, was of course larger [35–50 movies] so it took a minute or more, rather then mere seconds, to select the correct movie and click to add it to my collection. [Note: Another advantage of add feature is that with plug-ins turned on you can add the full cast information rather than just the names of the acting leads to your catalog entry.]

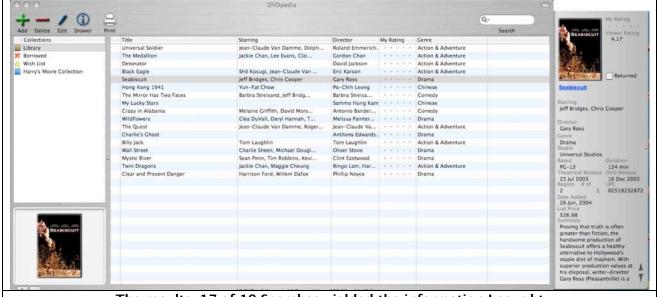

The results, 17 of 19 Searches yielded the information I sought

The user interface is clean and easy to grasp. There is a search field on the top-right of the display as well as a side bar on the left to access your libraries. The program's information storage *drawer* based interface, a bit like the retractable find and bookmarks window in Acrobat™ is where you can access the details about your movies. The information *Drawer* can be filled, its all a matter of preference, with info, the films audience rating, DVD cover art, and a synopsis of the film's plot as well as other factoids of interest to movie collectors. All of the fields in the drawer as well as in the main window are customizable, so you can specify its contents for viewing to meet your needs.

#### A minimalist's View of DVDpedia's Features

I could fill two pages with these features, but you can discover them for yourself by downloading and trying the software:

- Print out information on your whole DVD collection or any subset thereof. Printing of simple collection lists creates a one-line-per-movie printer output, with 33 movies listed on a page.
- Keep a wish-list of DVDs you want as well as those you've purchased. When items on you list have been acquired them, simply add them to your collection by removing them from the wish list.
- The program is flexible. Users can subdivide their overall DVD holdings into as many libraries (collections) as desired. For this review, mine were subdivided into martial arts action (mostly Jackie Chan), Action Dramas, Romantic Comedies, and Science Fiction/Fantasy movies.
- The software allows identifying movies you've loaned out, when, and to whom, so in principal you will never lose a DVD again. (Of course, this is only true if you have a few family buddies with baseball bats to make sure the missing DVD is actually returned.)
- DVDpedia has the ability to Filter (search) your collections using keywords, another database-like attribute.
- The developer has created a forum on his website for plug-in and template information and downloads and to support newsgroup style DVDpedia user interactions.
- DVDpedia uses plug-ins to extend the software's search capabilities beyond the three amazon.com sites and IMDB. In the time available for this review, due to the transparent operation of the software, I could not determine whether DVDpedia could

- search other sites like Rotten Tomatoes or Yahoo! Movies, which are my normal sources of information.
- DVDpedia is also available in multilingual versions such as German, French and Spanish.

One unique feature of this software is its expandability. To search the Internet for information or to control or enhance its other functions, DVDpedia makes extensive use of Plug-ins. Plug-ins (aka filters) are micro applications that add new capabilities or enhance existing ones. The developer provides an introduction to these tools posted on his website, but much of that was over my head. Deardon's introduction worked to enhance my basic understanding of these mini-applications that I've not actively previously encountered.

#### Minor weaknesses

Although nothing was mentioned on the authors website, I would suspect that using the software might be more rewarding with a broadband Internet hookup than a 56 Kbps modem.

I found as a heavy database user, the concept of and need for creating multiple collections, subsets of my holdings, strange. To those users familiar with databases, the collection-oriented semantics created by the authors is a bit arcane.

The help files associated with plug-ins needs to be expanded. Adding a few screen shot illustrations on information about plug-ins aimed at newbies (in an expanded tutorial form from that quoted below) would be very helpful.

"Plug-ins need to be turned on, they are not loaded by default to keep the application lean for those that don't require plug-ins. IMDB is included in the application and is not a plug-in. You can search IMDB from the add window, by pressing Command-g or clicking the 'get more info' button under advance tab. You could even add a title solely from IMDB by placing the title in the title field and selecting *get more info*. There are options in the preferences to always add IMDB info upon adding and to always show the IMDB search results allowing you to pick a movie from the drawer on the side of the Add window (v 1.4.1). The full cast and crew will come from IMDB as Amazon only provides about three main actors. There is an option to replace those three actors by the long cast list from IMDB. IMDB will also place the cast list under credits with the roles. (You can also add movies from IMDB by dragging an IMDB URL from Safari to DVDpedia's main table.)"

#### Developer Interactions - Ain't it great to work with the good guys

The software developer is extraordinarily responsive to questions from users. Specifically, I found as I was finalizing this review that there were two items I could not figure out: [1] searching the IMDB site and [2] where to find plug-in for my other movie search sites. I also had trouble relating to plug-ins and how they were used to augment the software's search capabilities. (See the information Conor provided in the previous review section.) So I sent the developer an Email describing my problems. Conor Deardon, the software developer is extraordinarily responsive to user questions. I sent the Email at 10 pm on Saturday night and he responded in almost real -time. I believe he lives in Spain. The response was in my mailbox when I checked my mail Sunday morning at 8:30 am Pacific Time. I've copied his responses to my plug-ins question in this and the previous section.

In my Email, I had asked Conor about the availability of plug-ins for the following sites which I have been using to add information to my Filemaker database. Of particular interest to me were <a href="http://www.rottentomatoes.com/">http://www.rottentomatoes.com/</a>, <a href="http://www.rottentomatoes.com/">http://www.rottentomatoes.com/</a>, <a href="http://entertainment.msn.com/movies/">http://entertainment.msn.com/movies/</a> and <a href="http://movies.yahoo.com/">http://movies.yahoo.com/</a>. His response was gratifying:

"With plug-ins turned on, you will have an extra button in the advance tab that works just like the IMDB's *get more info* button for the plug-ins. The plug-ins will also appear under the locale drop down menu in the search window. There are also some menu plug-ins that are not for searching but doing something with the data. You will see a small plug-ins icon at the end of your main menu.

In the future, I will be placing plug-ins into the forum for download, but as of now they are all included with the application. I am creating ones for an Australian, Italian and Spanish site at the moment. Thank you for the information about the sites above, as these would be excellent for a plug-in."

#### Conclusions

DVDpedia exceeded my expectations. Its capability to painlessly add information about multiple DVDs almost simultaneously and in the background and an easy-to-use interface make it a viable replacement for my FMP database. DVDpedia has provided me with a tool to create a video database that meets all of my needs. It parallels the information I collect manually often from several websites when populating my FMP move database. Although I only sought information on 17 movies, all of which I found, AMUG's Michael Bean added 165 movies into his collection and was unable to find information of five of his movies, using DVDpedia's Internet search engine. He added that information manually. [Reference: <a href="http://www.amug.org/amug-web/html/amug/reviews/articles/dvdpedia/">http://www.amug.org/amug-web/html/amug/reviews/articles/dvdpedia/</a> dated April 9th 2004.]

Because the software automatically collects even more information (e.g., DVD cover art Image, theatrical release date, DVD release date, documented viewer ratings) than I usually search for, about the movies I collect, the catalogs are richer then what I usually put into my FMP database. Now all I need is the time. It's a priorities thing, to feed about 500 DVDs into the search window. This is definitely not your run-of-the-mill DVD collection organizer. Once I tried DVDpedia, I was awed by how much easier it was to populate and maintain than my FMP database.

I heartily recommend it to all the movie collectors out there. The software is a bargain at \$18 USD. At the rate I type, and the time I consume by manually searching the Internet for movie information, at minimum wage, its price would be paid back after I cataloged only three or four movies. It is definitely a 5 macC product.

Vour 8.5 x 2.25 in Ad could be here!

Contact Derek Caudill

for more information.

deaudill@maccompanion.com

1-(509)-214-0125

## Password Wallet version 3, Reviewed by Ted Bade

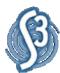

Selznick Scientific Software, LLC <a href="mailto:s3sales@selznick.com">s3sales@selznick.com</a>
<a href="http://www.selznick.com/">http://www.selznick.com/</a>

Download site:

http://www.selznick.com/products/passwordwallet/index.htm

\$18 USD

http://www.selznick.com/purchase/index.htm Requirements: Works in both OS 9 and OS X.

**Screenshots:** 

http://www.selznick.com/products/passwordwallet/mac.htm#ScreenShots

**Experience needed:** Basic to Intermediate, but that is for simply understanding how the web uses passwords.

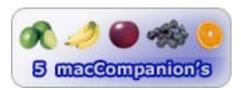

**Strengths:** Easy to use, offers great security of your passwords. Provides a number of ways of entering your passwords, including simply typing them.

Weaknesses: None found.

While the Internet places tons of information at our disposal and makes communication easier then ever before, it has added a little headache of its own, Passwords. Keeping track of all those blankity-blank passwords can be a real pain. Worse, "Murphy" is always there, when you really, really need to use one, invariably you cannot remember it. Luckily there is Password Wallet, which offers numerous useful features to keep track of, organize, and even generate passwords for all these sites. If you have a problem keeping track of your passwords, definitely consider Password Wallet.

There are a few applications that are my mainstay for day-to-day use. Password Wallet is one of them. Keeping track of passwords was never my forte'. I considered using the same one for everything, but as time passed and the Internet grew, this policy became more and more flawed. Some of the web sites I access might contain personal information about me, grant me access to something I payed for, or even, (gulp) have access to my credit cards! Use of better and more complex passwords was required to protect these things.

Password Wallet provides a number of features to let me do just that. It also helps me organize my pack of passwords so they are easier to find when I need them. Additionally, it acts to supplement Apple's Keychain, whose functions only serve a portion of Internet based "doors" I need passwords for

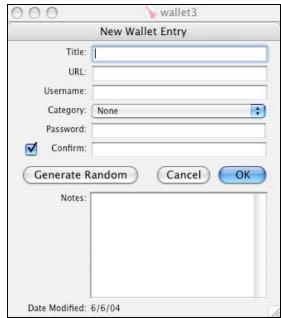

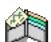

When you first begin to use Password Wallet, you create a "wallet" which is essentially a database of passwords and information associated with them. An entry in this database contains a title, the name you give to this entry, something that will remind you of what it is, the URL of the site, your Username and Password.

New to version 3 is a category, adding yet another way to organize your passwords. Using categories you can say separate your business entries from your personal or entertainment. Category titles are created by you, and there is no limitation to the number of categories. Personally, I find using well thought-out names is enough to find that necessary password. But I only have about 80 different ones I keep track of. If you keep track of a lot more and are more organized then I, they will be a great value for you.

Although you create your user name for a specific web site you access, Password Wallet can generate a random password for you. It uses a complex scheme of alpha-numerics and including both upper and lower case letters as well as numbers. I find these types of passwords very difficult to type and they are definitely more secure then say one with only numbers or letters, or even least secure, a real word. You can control how Password Wallet generates a password. Its preferences allow you some control of the format of the randomly generated password. The default uses a mix of numbers and upper/lowercase letters. But you can change these to create a custom layout using a wide variety of character layouts.

When you run Password Wallet and open a wallet, you are presented with a window listing the passwords you put in. This way, if someone was to access my machine, my password collection would still be secure. If you are like me and only have one wallet, you can have Password Wallet automatically open this wallet when you run it. When you do, you must enter your "Master Password", which unlocks this wallet and the passwords in it. Its probably a good idea to use a secure password for this master one. Although you can have Password Wallet grab the wallet's main password from your Mac's Keychain, I like to have it require me to enter its password.

With a wallet file open for use, Password Wallet offers copy/paste to clipboard making it easy to paste passwords and username where they are needed in the URL you are visiting. Password

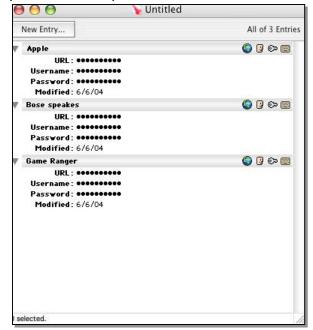

Wallet automatically erases the contents of the clipboard after a period of time (the length of which can be set via the preferences), preventing your password from being left available after you are finished using them.

New to version three is an "Auto-type" option. Essentially this option uses OS X's auto-type feature to place the username and password where they belong on the web site you are accessing. Doing this doesn't use the clipboard. While you have to train this feature, in that you show the program where the Username and Password boxes are, once this is done, from your open wallet you can click on the icon to load the web page and enter the necessary information to access it. Very cool feature!

Another benefit of using this program is the fact that a Palm version is available, which interacts with the version that works on the Mac. Although I don't use a Palm, I imagine this function would be very useful if one were on the road a lot. With a Palm version, you can securely take 
© MPN, LLC 2004 macCompanion

Page 75

July 2004, Volume 2 Issue 7

your passwords along with you. The people at Selznick include a number of features to make sharing your passwords between your Palm and your Mac (or Windows PC for that matter) a lot easier.

One thing we need to ask is; how secure is it? The documentation says it uses the BlowFish encryption algorithm with 448-bit keys (which sounds pretty good to me). If you are interested, visit the Blowfish site for more information on this scheme <a href="http://www.schneier.com/blowfish.html">http://www.schneier.com/blowfish.html</a>. While I am no expert, the information I read appears to indicate this is a good encryption scheme and one that is relatively fast. What this really means is that it is definitely good enough for home use and probably even business use. However, if you are a government agent, you might have and probably do have something better - right?

I find using Password Wallet very easy. My biggest problem was getting into the habit of creating a new entry every time I create a new password. But now I have the habit. If I need a very difficult password, I let Password Wallet generate one automatically. Since it generates them then immediately displays them as dots (as in ••••••), there are some passwords I use that I have never seen! While this might ultimately be foolish for an important password, it saves a lot of thinking! Simply create the password, then copy/paste it when needed. This way, I can even ensure my passwords are secure – even from myself;—).

The wallet file is one of those that should be backed up. You can get a copy of Password Wallet for your PowerBook and then pass the "wallet" file back and forth, so both your home machine and the portable has access to all your passwords. The wallet file can be opened with Password Wallet on this other machine as long as you know the master password for the wallet. This functionality is also available to multiple users on my desktop machine, as long as the other accounts know the master password. If you want a paper copy, you can export the Wallet to a text file and print this. Obviously this isn't secure, but a paper copy is always a great last resort.

While there might be other wonderful features in similar programs, Password Wallet does everything I want and is still updated regularly. If you are looking for an excellent program to keep track of your passwords and to keep them secure, definitely consider Password Wallet. In my opinion, it is well worth the cost of the software.

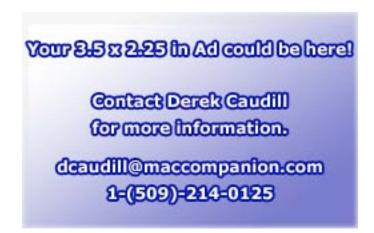

## **Software**

## **Internet Cleanup 2.0, Reviewed by Robert Pritchett**

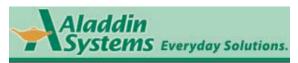

Aladdin Systems, Inc. 245 Westridge Drive Watsonville, CA 95076, U.S.A. 831-761-6200

Fax: 831-761-6206

Product Purchases: 800-732-8881

sales@aladdinsys.com

Download: <a href="http://www.aladdinsys.com/mac/cleanup/">http://www.aladdinsys.com/mac/cleanup/</a>

Released: June 1, 2004

\$30 USD

Requirements: Internet connectivity. Mac OS X 10.2 or

later. 8 MB RAM, 13 MB Hard Drive space.

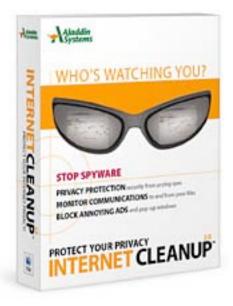

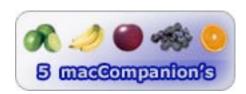

**Strengths:** A passel of protective packages tied neatly together in this suite.

**Weaknesses:** Curiosity keeps me looking for sources for the files it shows it is looking for. Why not provide a list for the inquisitive?

"An ounce of prevention is worth a pound of cure." So Aladdin Systems has provided a bunch of tools under the guise of Internet Cleanup™ so we who use Macs can be good Netizens and not be Typhoid Mary's in helping to distribute bad-nasties online so prevalent in the WinTel world today.

So what does \$30 USD buy us today? NetBlockage<sup>™</sup> for pop-ups, banner-ads and cookies and URL referrers and both NetworkSpyAlert<sup>™</sup> and SpyAlert<sup>™</sup> to monitor data flow in and out of your system (like Little Snitch -

http://www.maccompanion.com/archives/february2004/software.html#7) – and then. removes it, unlike a certain ISP that just notices you have these things on board. There is also MailCleaner™for poofing Email attachments without deleting the Email they came with. It mentions that it does it for Eudora™, Entourage™, Outlook™, or Outlook Express™ but doesn't mention Mail.app.

Then there is Cookie Tosser<sup>™</sup> for checking cookie details and managing them, Web Cache Files Remover, Internet History Files Remover and SecureDelete<sup>™</sup> for making files unrecoverable. And Internet Cleanup also cleans out Instant Messenger logs using, of course, the aptly named Instant Messenger Log Cleaner<sup>™</sup>.

If you are concerned (and you should be, based on past experiences) that your identity and sensitive information can be taken away from you, this package of preventative medicine might help forestall that kind of activity.

Tweaking will be necessary and that is why it has functions for rule-making so some javascripting can occur.

Check out the macC Blog for Security and see just how well the WinTel environment is doing - or not - regarding security. Apple has done a fairly good job protecting the Mac with Mac OS X, but a little added preparedness goes a long way and you will feel good about networking online with the Mac.

Now, can I use this on the WinTel box at work? Only if I get the Windows version. Aladdin Systems didn't put both systems on the same CD.

When I ran this package on my machine (iMac 333Mhz system with Mac OS X 10.3.3) it wanted to run without interference as it checked things out. Names of a few programs I had never heard of came into the dialog screen as it searched in vain on my system for bad-nasties. I'm assuming they really exist and Aladdin Systems isn't pulling my leg.

Are there some keystroke loggers and spyware packages that could be lurking under the Macintosh skin? Internet Cleanup 2.0 is a package at a Shareware price that provides preventative maintenance on the Mac so you don't get surprised.

Your 7.25 x 3.25 in Ad could be here!

Contact Derek Caudill for more information.

deaudill@maccompanion.com 1-(509)-214-0125

## macCompanion Media Kit

We are the Macintosh® Professional Network (MPN), Limited Liability Corporation (LLC). MPN, LLC continues to evolve, ever since its creation in 1996 as a way to reach out to those who use computers for a living in an effort to make their lives easier and their work both enjoyable and profitable.

Besides consulting efforts, we also provide monthly book, hardware and software reviews at <u>macCompanion</u>. We offer ways and means for folks to get comfortable using the Macintosh™ created by the Apple® Corporation in the multibillion–dollar computer industry. We know that bad software doesn't live long in the Mac™ environment. On the other hand, good computer equipment and software becomes great as the word spreads, and we are very good at helping to spread it. Our suggestions over the years have also helped improve many successful products in use today. Through kind and gentle efforts, we have been able to help many people move to better tools–of–the–trade so they can be more productive in their work.

Besides our website, we also create *macCompanion* as a freely available PDF-based monthly. It averages about 100 pages per month. July 2004 is the first-year anniversary of this labor of love. The *macCompanion* staff is an all-volunteer team of writers and reviewers from many parts of the globe, and they also have a great wealth of knowledge and experience in their backgrounds. That base of talent also continues to keep growing as the Macintosh Professional Network expands.

## **Statistical Analysis**

We are very excited about our site statistics! The multilingual-capable <u>macCompanion</u> website surpassed 1 million hits a month, starting June 2004 and readership continues to increase rapidly through our "whisper campaign". Last October we switched over to our current host. They have provided us with excellent support and tools to help us do our job. They have the right tools to do theirs too. It is a great, robust relationship and we are very proud of them.

We continue to get greater visibility every day. Many of the various 35 computer operating systems (with many moving towards the Mac® OS X™ environment), 115 online search engines, 269 countries and domains and 319 online robots have discovered us – and continue to do so. So far, over 201 other websites have also linked to us. Many of our readers have made our site one of their favorites. While nearly 70% of our readership stops by for a quick visit via RSS feeds, over 23% spend between 1/2 to 1 hour at a time going through over 250 different pages on our site (mostly archives). Many of those who quickly drop by, come to get the monthly PDFed issue of *macCompanion*. Over 8GB of bandwidth was used in June 2004 alone for download purposes. Previous months have averaged around 6GB. Trend analysis indicates that will continue to increase.

## Advertising with macCompanion

We have four advertising options you may choose from, and multiple months will receive a 20% discount for both website and PDF-based ads. All advertising must be paid in advance. We accept credit card payments via PayPal, checks, money orders by regular mail and cash in US currency by hand.

#### Site Ad Rate

We offer site ads for a fixed-budget price of only \$100 per month on our site. Following the KISS principle, we accept banner ads in only one size at this time - 468x60 pixels (per the <u>Interactive Advertising Bureau</u> standards for a Full Banner Ad Interactive Marketing Unit.) The ad will be rotated through with other ads, and there is no limit to how many you want to include.

The billing cycle begins based on the first day the ad placed on the site and is renewable on a monthly basis. This can begin immediately or at any time.

(If you want us to create those online-ads for you, the cost is \$100 per hour, with a minimum 2-hour base fee.)

## **PDF Ad Rates**

The published monthly version of *macCompanion* has a closing date of the 25<sup>th</sup> of each month for ads. Our target date for distribution begins the 5th of each month. Placement of the ads will be at our discretion, but we do listen to your suggestions.

Each ad will require a site link so our readers can click on the PDF ad and go to your site. Ads need to be submitted as PDFs with at least 300 DPI resolution.

(If you want us to create those ads for you, the cost is \$100 per hour, with a minimum 2-hour base fee. You will then need to send us proofs, etc. in JPEG or GIF formats.)

## **Rate Table**

| Page Size: 8 1/2" x 11" |           |                 |                |                |  |  |
|-------------------------|-----------|-----------------|----------------|----------------|--|--|
| No bleed                |           |                 |                |                |  |  |
| Style                   | Rate      | Size Fractional | Size Decimal   | Size           |  |  |
|                         |           |                 |                | Centimeter     |  |  |
| 1/16th Page             | \$40 USD  | 1 5/8 x 2 1/4   | 1.625 x 2.25   | 4.1 x 5.7 cm   |  |  |
|                         |           | in              | in             |                |  |  |
| 1/8th Page              | \$50 USD  | 3 1/2 x 2 1/4   | 3.5 x 2.25 in  | 8.9 x 5.7 cm   |  |  |
| Horizontal              |           | in              |                |                |  |  |
| 1/8th Page              | \$50 USD  | 2 1/4 x 3 1/2   | 2.25 x 3.5 in  | 5.7 x 8.9 cm   |  |  |
| Vertical                |           | in              |                |                |  |  |
| 1/4th Page              | \$60 USD  | 3 1/2 x 4 3/4   | 3.5 x 4.75 in  | 8.9 x 12.1 cm  |  |  |
| Vertical                |           | in              |                |                |  |  |
| 1/2 Page                | \$100 USD | 7 1/4 x 4 3/4   | 7.25 x 4.75 in | 18.4 x 12.1 cm |  |  |
| Horizontal              |           | in              |                |                |  |  |
| 1/3rd Page              | \$70 USD  | 7 1/4 x 3 1/4   | 7.25 x 3.25 in | 18.4 x 8.3 cm  |  |  |
| Horizontal              |           | in              |                |                |  |  |
| 1/3rd Page              | \$70 USD  | 2 1/4 x 9 7/8   | 2.25 x 9.875   | 5.7 x 25.1 cm  |  |  |
| Vertical                |           | in              | in             |                |  |  |
| 2/3rd Page              | \$150 USD | 7 1/4 x 6 1/4   | 7.25 x 6.25 in | 18.4 x 15.9 cm |  |  |
| Horizontal              |           | in              |                |                |  |  |
| 2/3rd Page              | \$150 USD | 4 3/4 x 9 7/8   | 4.75 x 9.875   | 12.1 x 25.1 cm |  |  |
| Vertical                |           | in              | in             |                |  |  |
| Full Page               | \$250 USD | 7 1/4 x 9 7/8   | 7.25 x 9.875   | 18.4 x 25.1 cm |  |  |
|                         |           | in              | in             |                |  |  |

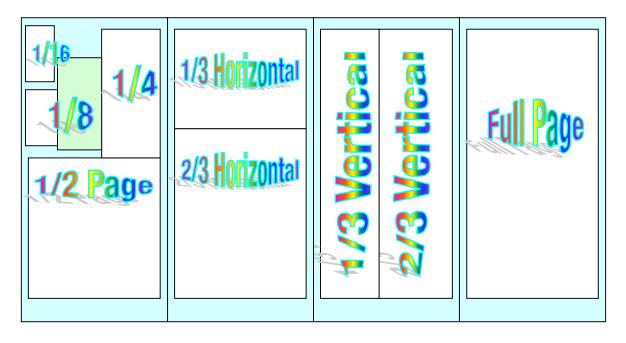

### **Affiliations**

We do affiliations, and work with those who have made arrangements with online affiliate systems, or we deal directly with you if you have created code, and have a contract we can sign.

## **Sponsorships**

We also accept sponsorships. Please let us know if you would like to sponsor macCompanion!

And we also accept donations by those who feel our services are value-added.

If you are as excited about our *macCompanion* readership as we are, please download the contractual terms and conditions documentation that are online in PDF format, or we can send them to you as an attachment. We'd enjoy having an ongoing working relationship with you too.

Robert Pritchett
Owner of MPN, LLC
Publisher of macCompanion
1952 Thayer Drive
Richland, WA 99354
1–509–210–0217
rpritchett@maccompanion.com
http://www.maccompanion.com/
Email works best.

Send electronic Media and Proofs to:

Derek Caudill
Marketing and Advertising Specialist
8019 W. Deschutes Ave.
Kennewick, WA 99336
1-509-214-0125
dcaudill@maccompanion.com
http://www.maccompanion.com/
Email works best.

# Your 7.25 x 4.75 in Ad could be here!

Contact Derek Caudill for more information.

deaudill@maccompanion.com 1-(509)-214-0125